<span id="page-0-0"></span>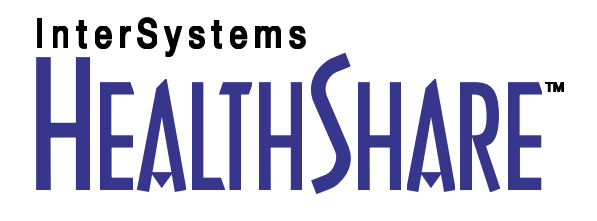

# HealthShare Foundation Basics

Version 2012.2 31 August 2012

InterSystems Corporation 1 Memorial Drive Cambridge MA 02142 www.intersystems.com

*HealthShare Foundation Basics* HealthShare Foundation Version 2012.2 31 August 2012 Copyright © 2012 InterSystems Corporation All rights reserved.

This book was assembled and formatted in Adobe Page Description Format (PDF) using tools and information from the following sources: Sun Microsystems, RenderX, Inc., Adobe Systems, and the World Wide Web Consortium at www.w3c.org.The primary document development tools were special-purpose XML-processing applications built by InterSystems using Caché and Java.

### **InterSystems ACHÉ ENSEMBLE InterSystems**

Caché WEBLINK, Distributed Cache Protocol, M/SQL, M/NET, and M/PACT are registered trademarks of InterSystems Corporation.

#### **InterSystems InterSystems InterSystems** terSystems . HealthShare , D<del>ee</del>pS<del>ee , TrakCare ,</del>

InterSystems Jalapeño Technology, Enterprise Cache Protocol, ECP, and InterSystems Zen are trademarks of InterSystems Corporation.

All other brand or product names used herein are trademarks or registered trademarks of their respective companies or organizations.

This document contains trade secret and confidential information which is the property of InterSystems Corporation, One Memorial Drive, Cambridge, MA 02142, or its affiliates, and is furnished for the sole purpose of the operation and maintenance of the products of InterSystems Corporation. No part of this publication is to be used for any other purpose, and this publication is not to be reproduced, copied, disclosed, transmitted, stored in a retrieval system or translated into any human or computer language, in any form, by any means, in whole or in part, without the express prior written consent of InterSystems Corporation.

The copying, use and disposition of this document and the software programs described herein is prohibited except to the limited extent set forth in the standard software license agreement(s) of InterSystems Corporation covering such programs and related documentation. InterSystems Corporation makes no representations and warranties concerning such software programs other than those set forth in such standard software license agreement(s). In addition, the liability of InterSystems Corporation for any losses or damages relating to or arising out of the use of such software programs is limited in the manner set forth in such standard software license agreement(s).

THE FOREGOING IS A GENERAL SUMMARY OF THE RESTRICTIONS AND LIMITATIONS IMPOSED BY INTERSYSTEMS CORPORATION ON THE USE OF, AND LIABILITY ARISING FROM, ITS COMPUTER SOFTWARE. FOR COMPLETE INFORMATION REFERENCE SHOULD BE MADE TO THE STANDARD SOFTWARE LICENSE AGREEMENT(S) OF INTERSYSTEMS CORPORATION, COPIES OF WHICH WILL BE MADE AVAILABLE UPON REQUEST.

InterSystems Corporation disclaims responsibility for errors which may appear in this document, and it reserves the right, in its sole discretion and without notice, to make substitutions and modifications in the products and practices described in this document.

For Support questions about any InterSystems products, contact:

#### **InterSystems Worldwide Customer Support**

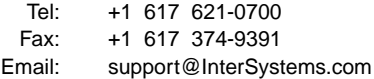

# <span id="page-2-0"></span>**Table of Contents**

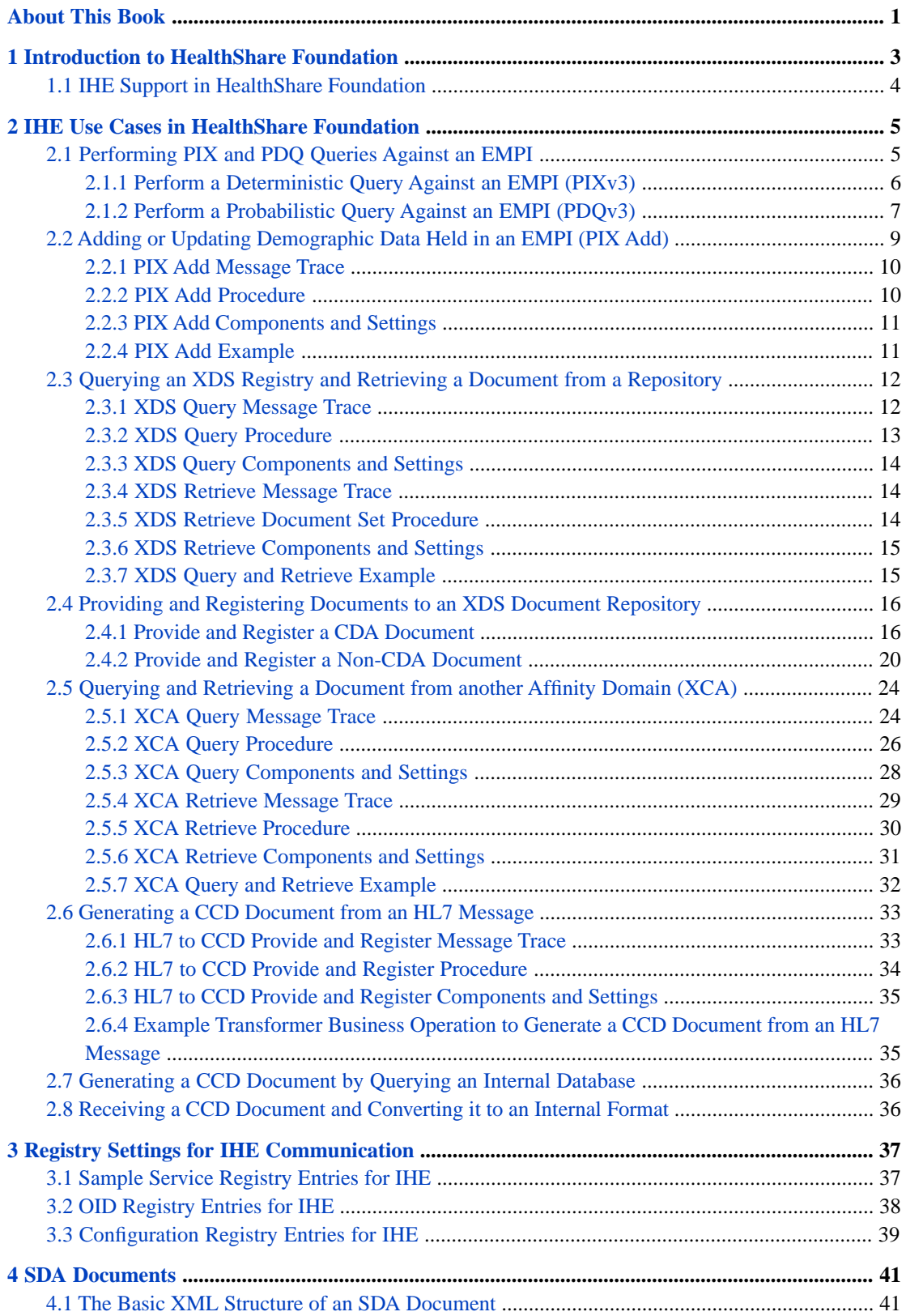

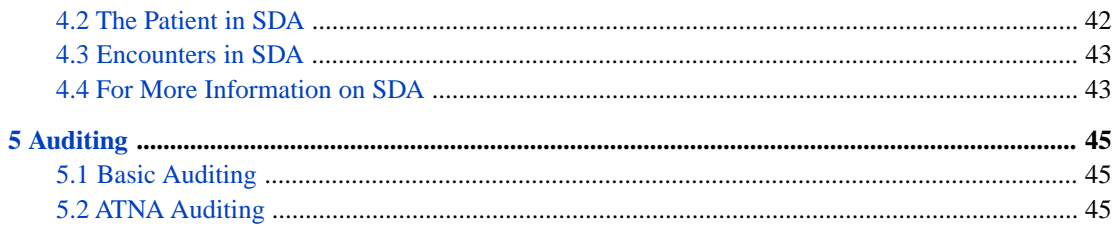

# **List of Tables**

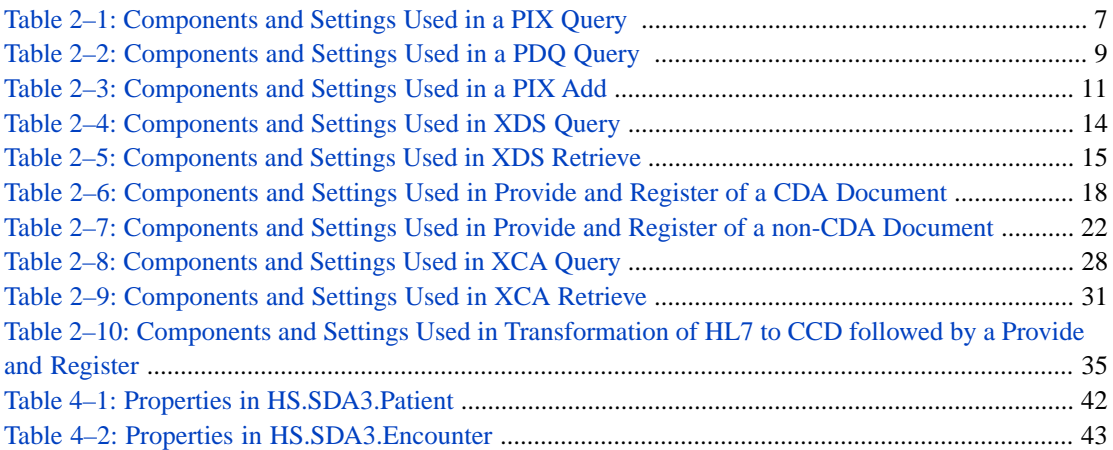

# <span id="page-6-0"></span>**About This Book**

This book describes how to use HealthShare Foundation. It is divided into the following chapters:

- **•** "[Introduction to HealthShare Foundation](#page-8-0)" describes what HealthShare Foundation is and lists the IHE profiles and actors supported by the product.
- **•** "[HealthShare Foundation Use Cases](#page-10-0)" describes the use cases that HealthShare Foundation can solve.
- **•** "[Registry Settings for IHE Communication](#page-42-0)" describes how to configure the HealthShare Foundation registries to enable communication with other systems.
- **•** "[SDA Documents](#page-46-0)" describes the XML format used in HealthShare Foundation to represent patient records.
- **•** "[Auditing](#page-50-0)" describes how to configure auditing in HealthShare Foundation.

This book also contains a complete [table of contents](#page-2-0).

For more information on HealthShare Foundation, see the following books:

- **•** *InterSystems Supported Platforms* lists the platforms on which HealthShare Foundation is supported.
- **•** *HealthShare Foundation Administration Guide* describes how to administer HealthShare.
- **•** *HealthShare Foundation Release Notes* lists new features in the product.
- **•** *HealthShare Foundation Installation and Migration Guide* describes how to install or upgrade HealthShare Foundation. (Not yet completed.)

For general information, see *Using InterSystems Documentation.*

<span id="page-8-0"></span>**1**

# **Introduction to HealthShare Foundation**

Integrating the Healthcare Enterprise (IHE) is an emerging international standard for communication between healthcare entities. IHE provides a common standard for healthcare applications to interoperate. HealthShare Foundation provides Ensemble-based tools that perform IHE transactions with other systems. HealthShare Foundation supports a variety of IHE profiles and actors.

IHE transactions are based on Integration Profiles that use a complex set of XML messages whose structure is laid out in Technical Framework documents that run hundreds of pages long. HealthShare foundation allows you to perform IHE queries and send and receive IHE documents simply by constructing Ensemble messages, without requiring in-depth knowledge of the underlying IHE technology in use.

HealthShare Foundation includes:

- **•** a set of Ensemble business hosts that you can add to a production to perform IHE transactions
- **•** a trace business operation that can help you diagnose problems by reporting the status of a transaction at each stage of the transaction
- **•** a set of Ensemble messages for initiating transactions and receiving results
- **•** a set of XSL transformations that
	- **–** translate Ensemble messages into IHE messages
	- **–** translate IHE messages into Ensemble messages
	- **–** construct IHE messages from other IHE messages
	- **–** construct CCD documents from your data (via SDA, a documented, internal XML representation of patient data)
	- **–** construct CCD documents from HL7
	- **–** parse CCD documents into SDA, so you can integrate received CCD data into your database
- **•** a utility (Caché class) that can set up a sample production for you
- **•** a Test service, which is a simple Ensemble message router
- **•** a set of registries to store:
	- **–** assigning authorities
	- **–** OIDs (of assigning authorities, home communities, coding systems, repositories, devices, facilities, etc.)
	- **–** configuration options
	- **–** internet addresses of services
	- **–** SAML credentials

# <span id="page-9-0"></span>**1.1 IHE Support in HealthShare Foundation**

HealthShare Foundation supports the following IHE profiles and actors:

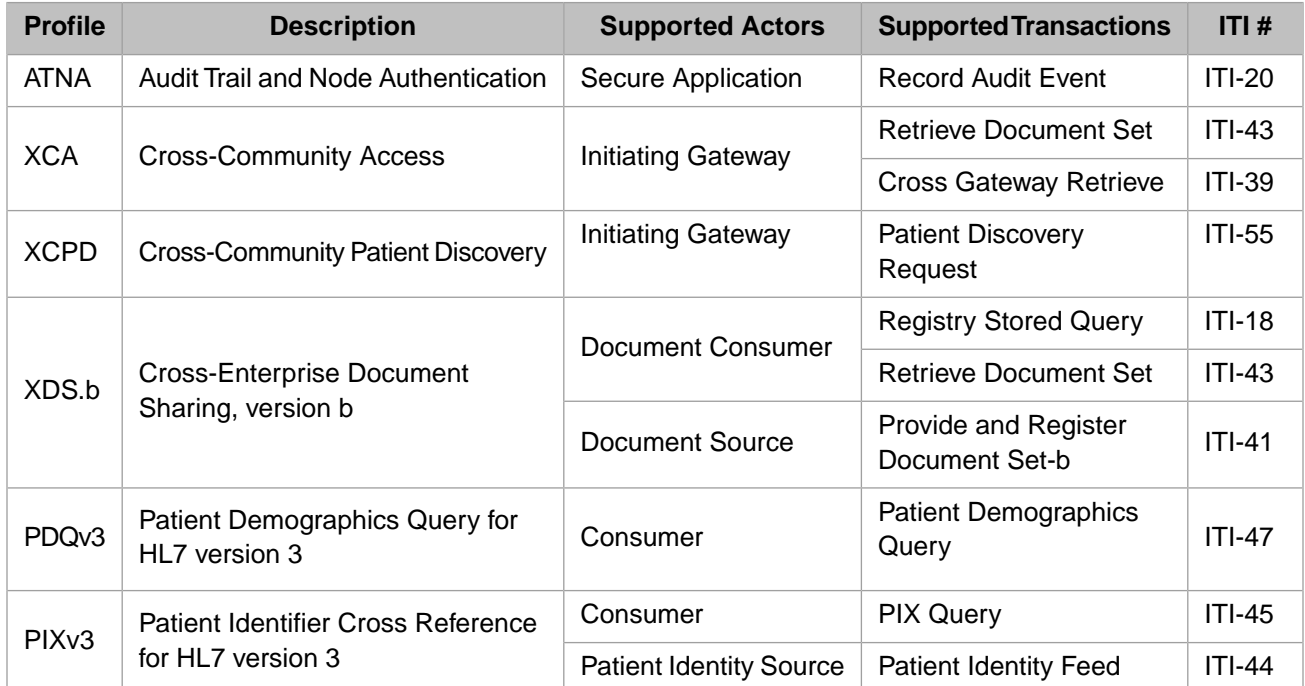

InterSystems' official IHE integration statement for the full line of HealthShare products can be found online at [www.intersystems.com/healthshare/ihe.](http://www.intersystems.com/healthshare/ihe)

**Note:** Throughout this document, the following terms are used interchangeably:

- **•** XDS.b/XDS
- **•** PIXv3/PIX
- **•** PDQv3/PDQ

<span id="page-10-0"></span>**2**

# **IHE Use Cases in HealthShare Foundation**

This chapter details how HealthShare Foundation handles several IHE transaction scenarios:

- **•** PIX/PDQ
	- **–** [Perform a deterministic query against an EMPI](#page-11-0)
	- **–** [Perform a probabilistic query against an EMPI](#page-12-0)
	- **–** [Add or update demographic data held in an EMPI](#page-14-0)
- **•** XDS
	- **–** [Query the Affinity Domain's registry and retrieve a document from a repository](#page-17-0)
	- **–** [Provide and register a document \(CDA or other\) to a repository in the Affinity Domain](#page-21-0)
- **•** XCA
	- **–** [Query the registry in another Affinity Domain and retrieve a document from a repository](#page-29-0)
- **•** CCD
	- **–** [Generate a CCD document from an HL7 message and provide and register it to a repository.](#page-38-0)
	- **–** [Generate a CCD document by querying an internal database](#page-41-0)
	- **–** [Receive a CCD document \(via a registry or point-to-point\) and convert it to an internal format](#page-41-1)

<span id="page-10-1"></span>Each use case is described and the messages are traced through the product. A table lists the components and settings employed in each use case, and examples provide instructions on creating messages for input.

# **2.1 Performing PIX and PDQ Queries Against an EMPI**

HealthShare Foundation can perform both probabilistic and deterministic queries against an external EMPI (Enterprise Master Patient Index).

- **•** [Deterministic queries use the PIXv3 profile.](#page-11-0)
- **•** [Probabilistic queries use the PDQv3 profile.](#page-12-0)

## <span id="page-11-0"></span>**2.1.1 Perform a Deterministic Query Against an EMPI (PIXv3)**

HealthShare Foundation supports deterministic queries against an EMPI via the IHE "PIXv3" profile. A PIX query provides an MRN (Medical Record Number) and assigning authority and receives back the name and MPI ID of a single patient.

This section includes:

- **PIX** query message trace
- **•** [PIX query procedure](#page-11-2)
- **•** [PIX query components](#page-12-2)
- <span id="page-11-1"></span>**•** [PIX query example](#page-12-3)

### **2.1.1.1 PIX Query Message Trace**

Below is an annotated PIX query message trace.

The test service shown in the diagram is a simple message router. Trace operations is a utility that makes intermediate processing steps visible. The numbers in the diagram match the steps in the [procedure](#page-11-2) below.

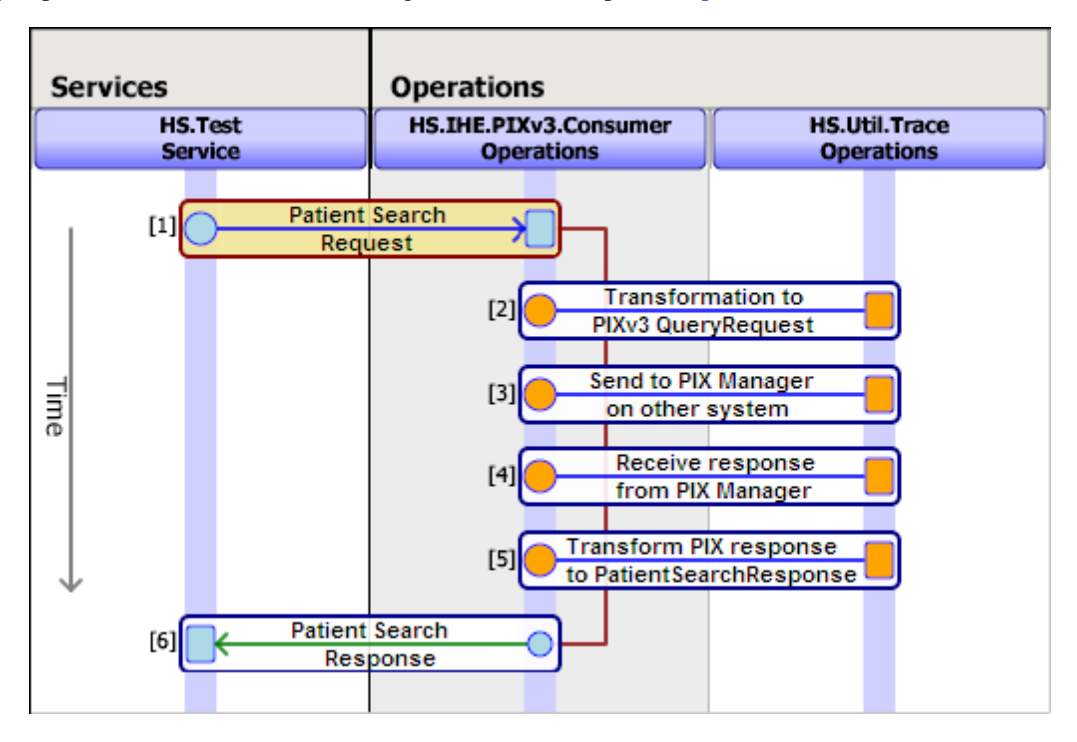

### <span id="page-11-2"></span>**2.1.1.2 PIX Query Procedure**

- 1. You provide a **Patient Search Request** message containing an MRN and assigning authority to the HealthShare PIX Consumer.
- 2. The HealthShare PIX Consumer transforms the message into an IHE "PIXv3\_QueryRequest" using the transformation specified in the TransformPatientSearchToPIX setting.
- 3. The HealthShare PIX Consumer then forwards the PIX request to the service named in the ServiceName setting. This setting is typically PIXv3.Manager, and it refers to a service registry entry pointing to the location of the PIX manager actor endpoint in another system.
- 4. The PIX manager on the other system returns a PIX response message that contains the name and MPI ID for a single patient if there is a match.
- 5. The HealthShare PIX Consumer transforms the response into a **Patient Search Response** message using the transformation specified in the TransformPIXToPatientSearch.
- 6. The HealthShare PIX Consumer returns the **Patient Search Response** message, which contains the name and MPI ID of the patient, if found. If no patient is found, the response message indicates a <ResultsCount> of zero. If there is an error, the PIX Consumer returns null.

### <span id="page-12-2"></span><span id="page-12-1"></span>**2.1.1.3 PIX Query Components and Settings**

#### *Table 2–1: Components and Settings Used in a PIX Query*

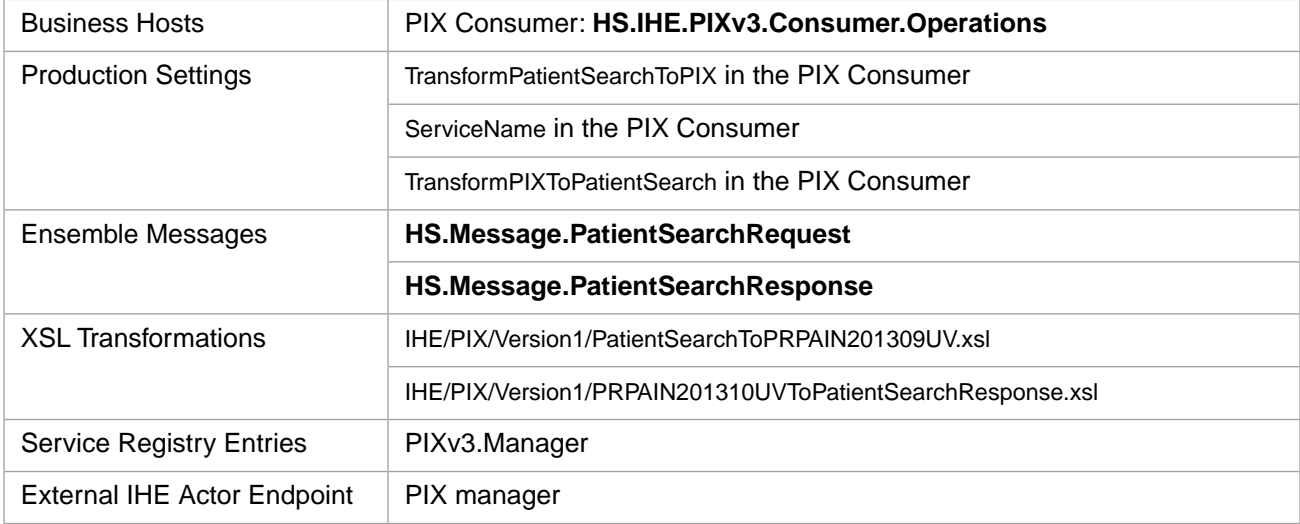

### <span id="page-12-3"></span>**2.1.1.4 PIX Query Example**

The method below generates a PIX query:

```
 ClassMethod PIXQuery()
  {
     /// Create Patient Search Request message 
     Set obj=##class(HS.Message.PatientSearchRequest).%New()
     //Provide the Patient MRN
    Set obj.AssigningAuthority="EXTERNAL" //refers to an Assigning Authority entry in the OID Registry
     Set obj.MRN="1111222"
    // Send to the routing service (or directly to HS. IHE. PIXv3. Consumer. Operations)
     Do ##class(HS.Test.Service).SendSync(obj,.pr)
     quit
  }
```
### <span id="page-12-0"></span>**2.1.2 Perform a Probabilistic Query Against an EMPI (PDQv3)**

HealthShare Foundation supports probabilistic queries against an EMPI via the IHE "PDQv3" profile. A PDQ query provides a partial set of patient demographics and receives back full demographics for one or more MPI IDs (patients) that match the provided demographics.

This section includes:

- **•** [PDQ query message trace](#page-13-0)
- **•** [PDQ query procedure](#page-13-1)
- **•** [PDQ query components](#page-14-2)

#### **•** [PDQ query example](#page-14-3)

### <span id="page-13-0"></span>**2.1.2.1 PDQ Query Message Trace**

Below is an annotated PDQ message trace.

The test service shown in the diagram is a simple message router. Trace operations is a utility that makes intermediate processing steps visible in the trace. The numbers in the diagram match the steps in the [procedure](#page-13-1) below.

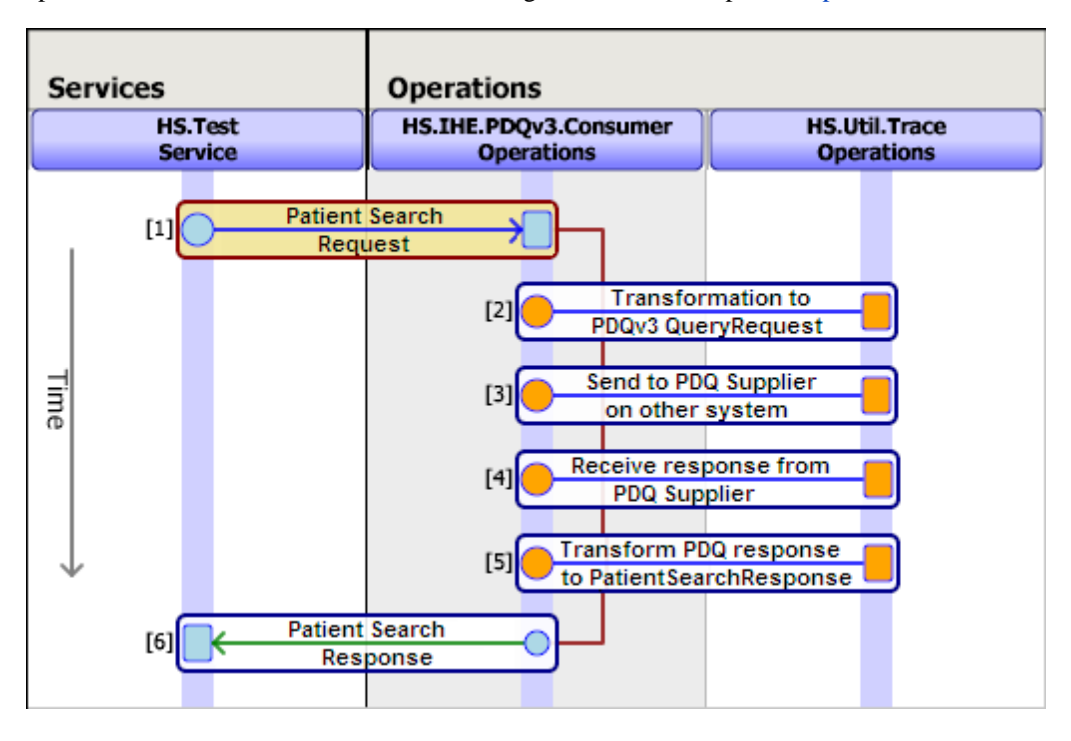

### <span id="page-13-1"></span>**2.1.2.2 PDQ Query Procedure**

- 1. You provide a **Patient Search Request** message containing partial demographics to the HealthShare PDQ Consumer.
- 2. The HealthShare PDQ Consumer transforms the message into an IHE "PDQv3\_QueryRequest" using the transformation specified in the TransformPatientSearchToPDQ setting.
- 3. The HealthShare PDQ Consumer then forwards the PDQ request to the PDQ supplier endpoint on another system that is named in the ServiceName setting.
- 4. The PDQ supplier on the other system returns a PDQ response message that contains the complete demographics for all patients that match the supplied partial demographics.
- 5. The HealthShare PDQ Consumer transforms the response into a **Patient Search Response** message using the transformation specified in the TransformPDQToPatientSearch setting.
- 6. The HealthShare PDQ Consumer returns the **Patient Search Response** message, which contains the full demographics and MPI IDs of the matching patients. If no patient is found, the response message indicates a <ResultsCount> of zero. If there is an error, the PDQ Consumer returns null.

### <span id="page-14-2"></span>**2.1.2.3 PDQ Query Components and Settings**

### <span id="page-14-1"></span>*Table 2–2: Components and Settings Used in a PDQ Query*

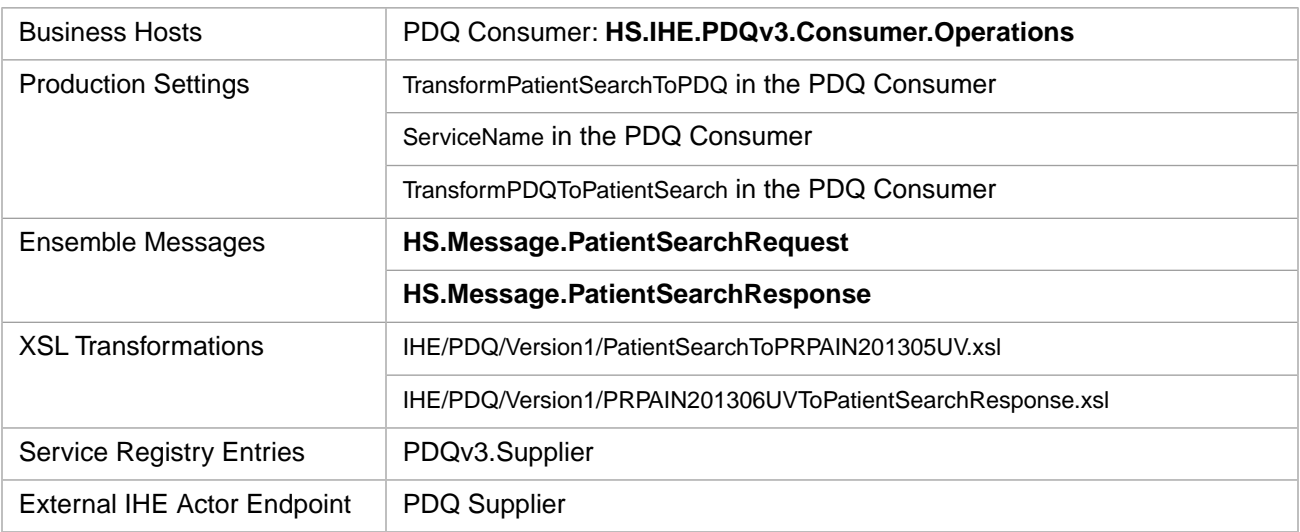

### <span id="page-14-3"></span>**2.1.2.4 PDQ Query Example**

The method below generates a PDQ query:

```
 ClassMethod PDQQuery()
 {
      // Create Patient Search Request message 
     Set obj=##class(HS.Message.PatientSearchRequest).%New()
     // Provide patient demographics
     Set obj.FirstName="James"
     Set obj.LastName="Smith"
      // Required only for HS.Test.Service to distinguish between PIX/PDQ
     Do obj.AdditionalInfo.SetAt(1,"PDQ")
      // Send to the routing service (or directly to HS.IHE.PDQv3.Consumer.Operations)
     Do ##class(HS.Test.Service).SendSync(obj,.sr)
     quit
  }
```
# <span id="page-14-0"></span>**2.2 Adding or Updating Demographic Data Held in an EMPI (PIX Add)**

HealthShare Foundation can add a patient or update the demographic data held for a patient in an external EMPI via an IHE "PIXv3\_PatientAddRequest" transaction.

This section includes:

- **•** [PIX add message trace](#page-15-0)
- **•** [PIX add procedure](#page-15-1)
- **•** [PIX add components](#page-16-0)
- **•** [PIX add example](#page-16-1)

### <span id="page-15-0"></span>**2.2.1 PIX Add Message Trace**

Below is an annotated PIX add message trace that returns the MPIID.

The test service shown in the diagram is a simple message router. Trace operations is a utility that makes intermediate processing steps visible in the trace. The numbers in the diagram match the steps in the [procedure](#page-15-1) below.

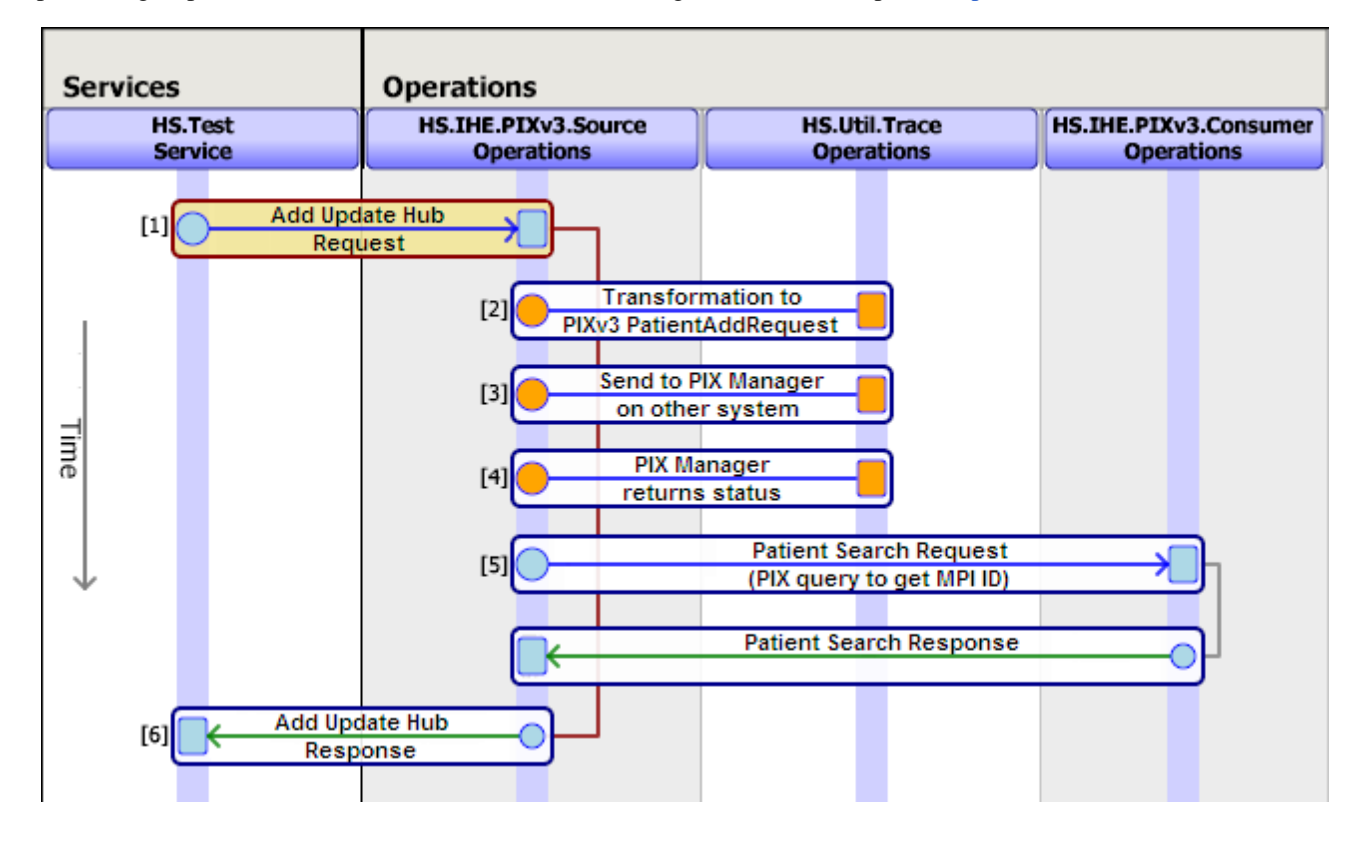

### <span id="page-15-1"></span>**2.2.2 PIX Add Procedure**

- 1. You provide an **Add Update Hub Request** message that contains the necessary demographic data to the HealthShare PIX Source.
- 2. The HealthShare PIX Source transforms the message into an IHE "PIXv3\_PatientAddRequest" using the transformation specified in the TransformAddUpdateHubToPIX setting.
- 3. The HealthShare PIX Source then forwards the PIX request to the PIX manager endpoint on another system that is named in the ServiceName setting.
- 4. The PIX manager on the other system returns an acknowledgement or error.
- 5. If the OperationToLocateMPIID setting in the HealthShare PIX Source contains a value (typically **HS.IHE.PIXv3.Consumer.Operations**), then it sends a patient search request to the named operation, and that operation performs a [PIX query](#page-11-1) to get the MPIID of the patient.
- 6. The HealthShare PIX Source returns an **Add Update Hub Response** message. Depending on the setting in step 5, this response message may contain the MPIID. If there is an error, the HealthShare PIX Source returns null.

### <span id="page-16-0"></span>**2.2.3 PIX Add Components and Settings**

#### <span id="page-16-2"></span>*Table 2–3: Components and Settings Used in a PIX Add*

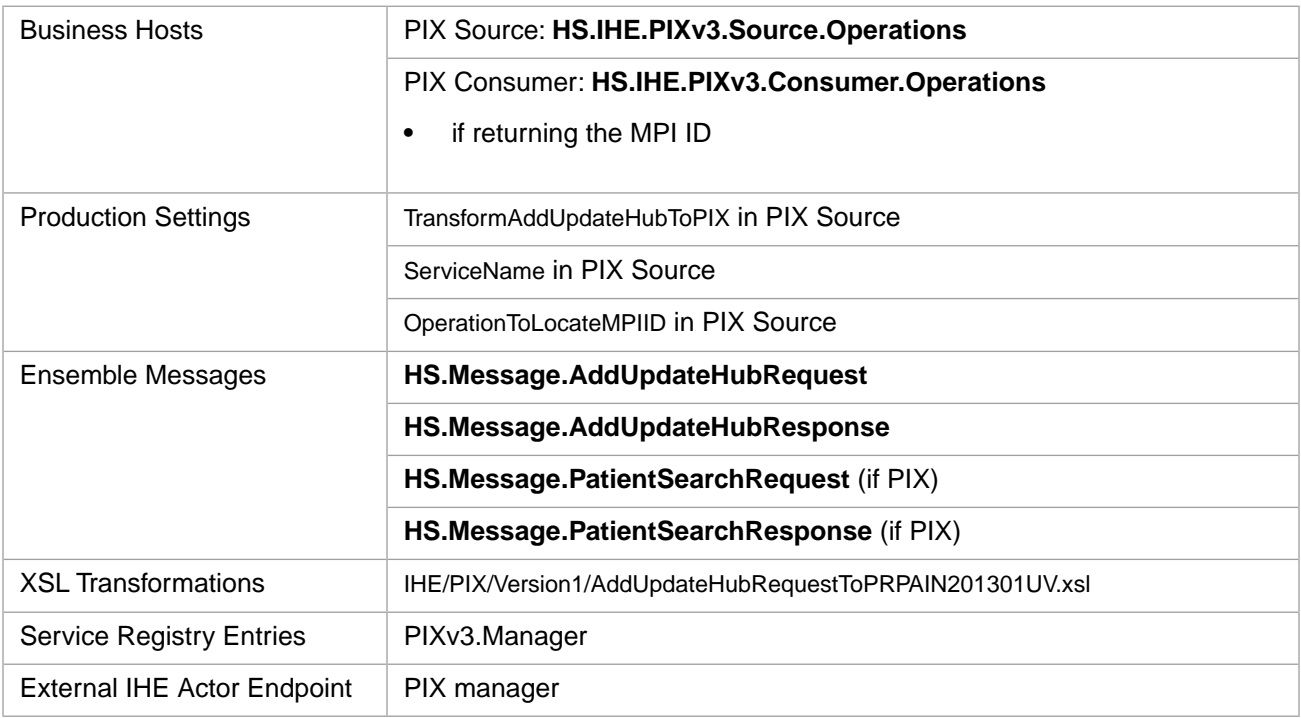

### <span id="page-16-1"></span>**2.2.4 PIX Add Example**

The method below generates a PIX add:

```
 ClassMethod PIXADD()
   {
     // Create AddUpdateHub Message 
    Set obj=##class(HS.Message.AddUpdateHubRequest).%New()
     // Name, sex, DOB
    Set obj.FirstName="James"
    Set obj.LastName="Smith"
    Set obj.Sex="M"
    Set obj.DOB=obj.DOBDisplayToLogical("2000-09-30")
    // Patient ID
    Set obj.MRN="1111222"
    Set obj.AssigningAuthority="EXTERNAL" // refers to an Assigning Authority entry in the OID Registry
    Set obj.Facility="EXTERNAL" // refers to a Facility entry in the OID Registry
     // Address 1
    Set addr=##class(HS.Types.Address).%New()
     Set addr.City="Somewhere"
    Set addr.State="SW"
    Set addr.StreetLine="123 Money Street"
    Set addr.Use="HP" // Primary Home address
    Do obj.Addresses.Insert(addr)
     // Address 2
     Set addr=##class(HS.Types.Address).%New()
    Set addr.City="Anywhere"
 Set addr.StreetLine="456 Any Street"
 Set addr.Use="WP" // Work Place address
    Do obj.Addresses.Insert(addr)
     //Telephone
    Set tel=##class(HS.Types.Telecom).%New()
    Set tel.PhoneCountryCode="1"
    Set tel.PhoneAreaCode=705
    Set tel.PhoneNumber=5551212
```

```
Set tel.Use="HP" // Primary Home phone<br>Set tel.Type="L" // Landline
    Set tel.Type="L"
    Do obj.Telecoms.Insert(tel)
    // Alternate ID<br>Set tIdent=##class(HS.Types.Identifier).%New()
 Set tIdent=##class(HS.Types.Identifier).%New()
 Set tIdent.Root="Other.AA" // refers to an Assigning Authority entry in the OID Registry
 Set tIdent.Extension="98754321"
    Do obj.Identifiers.Insert(tIdent)
     // Send to the routing service (or directly to HS.IHE.PIXv3.Source.Operations)
     Do ##class(HS.Test.Service).SendSync(obj,.r) 
     Quit
```
# **2.3 Querying an XDS Registry and Retrieving a Document from a Repository**

HealthShare Foundation can query an XDS document registry requesting a list of documents for a patient via the IHE "XDS.b Registry Stored Query" transaction. It can then retrieve one or more stored documents from an XDS repository via the IHE "XDS.b Retrieve Document Set" transaction.

IHE supports the idea of an Affinity Domain of healthcare systems that share a common IHE infrastructure. An Affinity Domain might be a RHIO, an IDN, or some other organization. Each Affinity Domain has a single document registry, and may have multiple document repositories. Use the XDS.b profile to query and retrieve documents only within your Affinity Domain. To query and retrieve documents outside of an Affinity Domain as well, use the [XCA profile](#page-29-0) instead.

This section includes:

**•** XDS Query:

<span id="page-17-0"></span>}

- **–** [XDS query message trace](#page-17-1)
- **–** [XDS query procedure](#page-18-0)
- **–** [XDS query components](#page-19-0)
- **•** XDS Retrieve:
	- **–** [XDS retrieve message trace](#page-19-1)
	- **–** [XDS retrieve procedure](#page-19-2)
	- **–** [XDS retrieve components](#page-20-0)
- <span id="page-17-1"></span>**Example XDS** query and retrieve

### **2.3.1 XDS Query Message Trace**

Below is an annotated XDS query message trace.

The test service shown in the diagram is a simple message router. Trace operations is a utility that makes intermediate processing steps visible in the trace. The numbers in the diagram match the steps in the [procedure](#page-18-0) below.

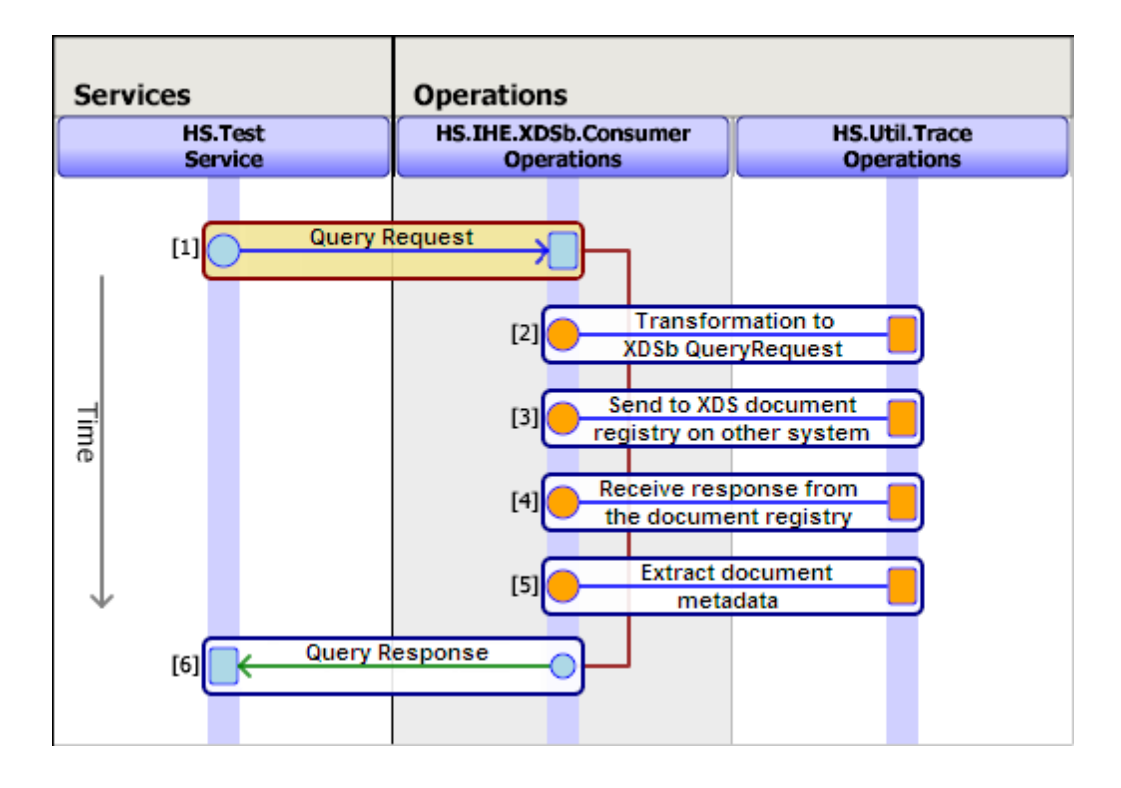

### <span id="page-18-0"></span>**2.3.2 XDS Query Procedure**

- 1. You provide an **XDS.b Query Request** message that contains an MPI ID and assigning authority to the HealthShare Document Consumer. You can obtain the MPI ID through a PIX or PDQ query [\(described above\)](#page-10-1). The query request also specifies the document type and status (for example "approved"), and may also include a list of filters.
- 2. The HealthShare Document Consumer transforms the Ensemble message into an IHE "XDSb\_QueryRequest" message using an internally-specified transform.
- 3. The HealthShare Document Consumer then forwards the query to the XDS document registry endpoint on another system that is named in the XDSbRegistryServiceName setting.
- 4. The XDS document registry on the other system returns a list of available documents along with their metadata and locations.
- 5. The HealthShare Document Consumer extracts the document metadata from the response using the transformation specified in the TransformToMetadata setting. It then constructs an **XDS.b Query Response** message.
- 6. The HealthShare Document Consumer returns the **XDS.b Query Response** message, which contains both the original XDS document registry response and the extracted metadata.

### <span id="page-19-0"></span>**2.3.3 XDS Query Components and Settings**

### <span id="page-19-3"></span>*Table 2–4: Components and Settings Used in XDS Query*

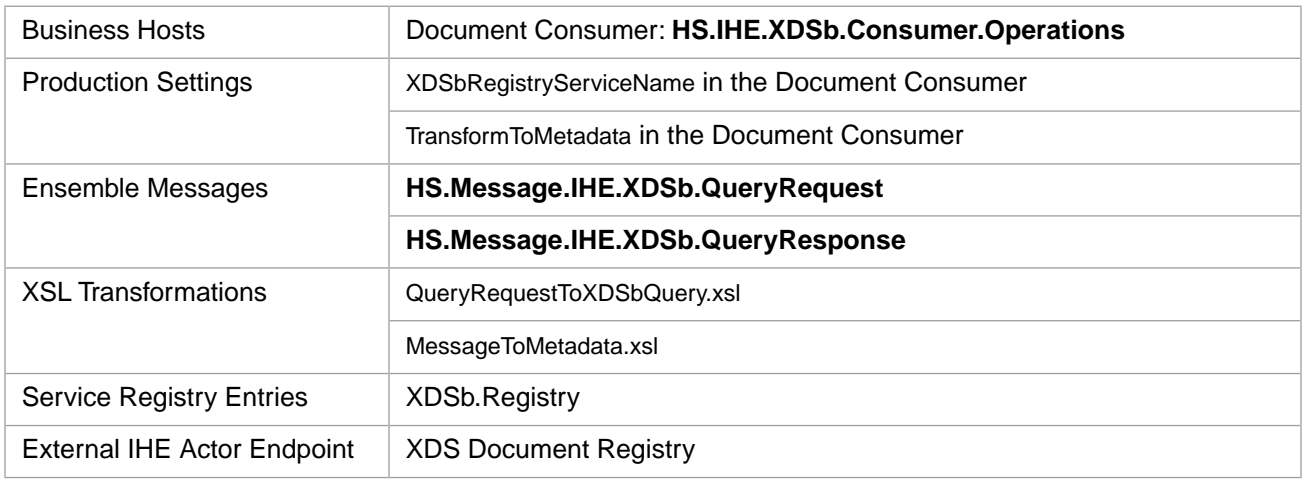

### <span id="page-19-1"></span>**2.3.4 XDS Retrieve Message Trace**

Below is an annotated XDS retrieve message trace.

The test service shown in the diagram is a simple message router. Trace operations is a utility that makes intermediate processing steps visible in the trace. The numbers in the diagram match the steps in the [procedure](#page-19-2) below.

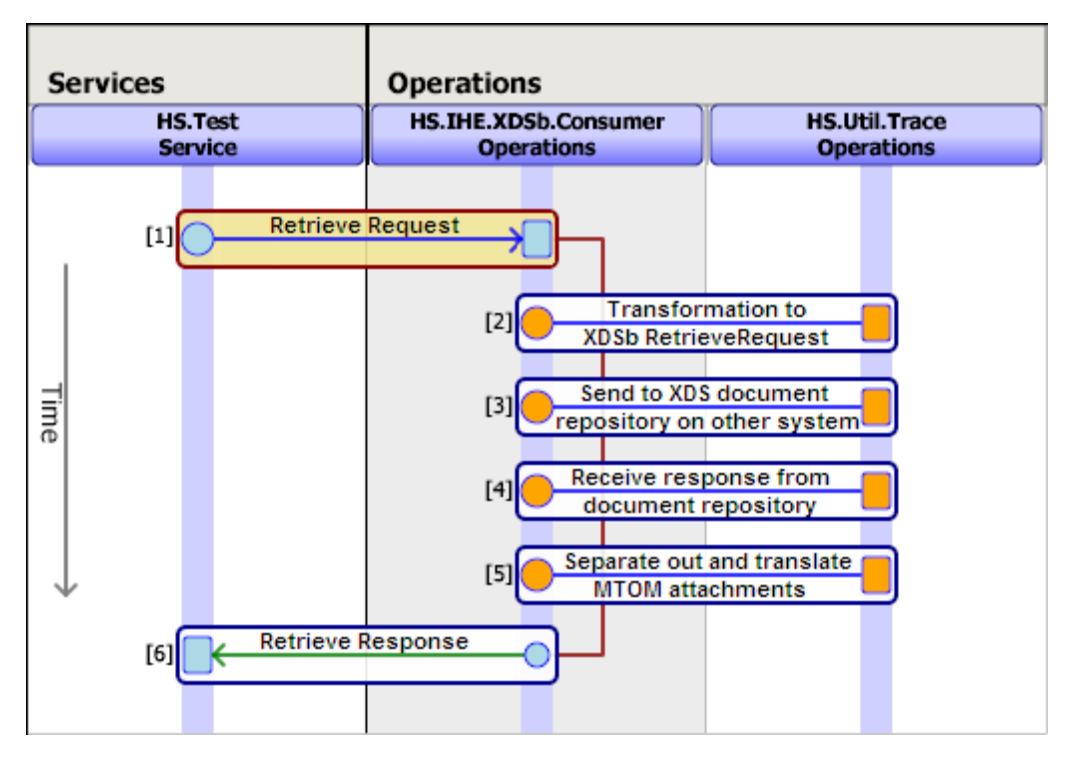

### <span id="page-19-2"></span>**2.3.5 XDS Retrieve Document Set Procedure**

1. Take the query response [\(above\)](#page-18-0) and construct an **HS.Message.IHE.XDSb.RetrieveRequest** message that contains the document unique ID and repository unique ID (OID) for one or more of the documents listed in the query. Each

retrieve request can go to only one repository, so if the query response refers to multiple repositories, you must split these out into separate retrieve requests, one for each repository.

Send the XDS.b Retrieve Request to the HealthShare Document Consumer.

- 2. The HealthShare Document Consumer transforms the Ensemble message into an IHE "XDSb\_RetrieveRequest" message using an internally-specified transform.
- 3. The HealthShare Document Consumer then forwards the request to the XDS document repository endpoint on another system that is indicated by the <RepositoryUniqueID> value in the message. This value is an OID. In order to translate the OID into a URL, the following setup is required:
	- **•** An OID registry entry of type "Repository" for the OID.
	- **•** A service registry entry that provides the URL of the repository:
		- **–** The service registry entry must include the OID registry code in the **Repository** field. This ties the OID and service registry entries together.
	- **Note:** If there is a value in the XDSbRepositoryServiceName setting in the HealthShare Document Consumer, then the message will go to the repository specified there rather than to the repository specified in the message. This is useful for testing purposes, but this setting should be blank in a production application.
- 4. The XDS document repository on the other system responds by providing the requested document(s) as MIME encoded MTOM attachments.
- 5. The HealthShare Document Consumer separates out the attachments and translates them.
- <span id="page-20-0"></span>6. The HealthShare Document Consumer returns the MTOM attachments in an XML message of the "RetrieveDocumentSetResponse" variety.

### <span id="page-20-2"></span>**2.3.6 XDS Retrieve Components and Settings**

#### *Table 2–5: Components and Settings Used in XDS Retrieve*

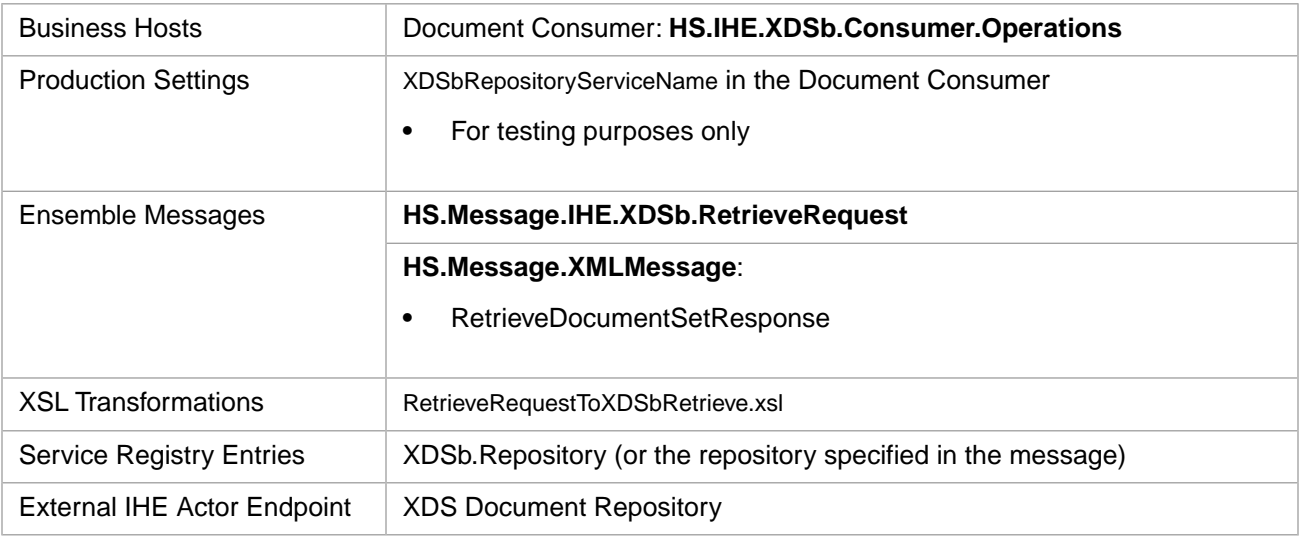

### <span id="page-20-1"></span>**2.3.7 XDS Query and Retrieve Example**

Below is a sample XDS query and retrieve:

```
 ClassMethod XDSbQueryRetrieve()
  {
       // Create the XDSb Query Request message
      Set o=##class(HS.Message.IHE.XDSb.QueryRequest).%New()
 // Add the MPI ID, document status and type
 Do o.AddPatientId("100000002^^^&1.3.6.1.4.1.21367.2010.1.2.300&ISO")
      Do o.AddStatusValues("Approved")
      Do o.AddDocumentType(3)
       // Optionally insert other query parameters
       // Do QueryRequest.Parameters.Insert(##class(HS.Message.IHE.XDSb.QueryItem).CodedValue(
       // "$XDSDocumentEntryFormatCode",code,scheme))
       // Send the message to the test service (or directly to HS.IHE.XDSb.Consumer.Operations) 
      Write ##class(HS.Test.Service).SendSync(o,.pr)
      Break
      /// XDSbRetrieve /// 
       // Assumes you are using the response from the previous query.
       // Currently this is limited to retrieval from a single repository,
       // so if the query response contains multiple repositories, they should 
      // be split out into separate retrieve requests.
       // Create the XDSb Retrieve Request message
      Set obj=##class(HS.Message.IHE.XDSb.RetrieveRequest).%New()
       // Use the results of the query to populate the message
      Set obj.Documents=pr.Documents 
       // Send the message to the test service (or directly to HS.IHE.XDSb.Consumer.Operations) 
      Write ##class(HS.Test.Service).SendSync(obj,.rr)
    Quit
  }
```
# <span id="page-21-0"></span>**2.4 Providing and Registering Documents to an XDS Document Repository**

HealthShare Foundation can provide and register a document to an XDS repository via the IHE "XDS.b Provide and Register Document Set" transaction. If the document uses the Clinical Document Architecture (CDA), then HealthShare Foundation can extract the document metadata directly from the document. For all other kinds of documents, for example PDF files, you must provide the document metadata in the Ensemble message.

<span id="page-21-1"></span>This section describes how to:

- **•** [Provide and register a CDA document to an XDS repository](#page-21-1)
- **•** [Provide and register a non-CDA document to an XDS repository](#page-25-0)

### **2.4.1 Provide and Register a CDA Document**

HealthShare Foundation can provide and register a CDA document to a document repository within the Affinity Domain via the IHE "XDS.b Provide and Register Document Set" transaction (PnR). HealthShare foundation can extract the metadata from the document itself.

If an MPI ID is not included in the Provide and Register, then a PIX Query is automatically performed. The PIX query uses the extracted MRN to get the MPI ID of the patient.

If the CDA is replacing another document (<ReplacementContext> is specified in the Provide and Register), then an XDS query is performed to get the unique ID of the document to be replaced.

This section includes:

- **•** [CDA provide and register message trace](#page-22-0)
- **•** [CDA provide and register procedure](#page-22-1)
- **•** [CDA provide and register components](#page-23-1)
- <span id="page-22-0"></span>**•** [CDA provide and register example](#page-24-0)

### **2.4.1.1 CDA Provide and Register Message Trace**

Below is an annotated XDS provide and register message trace for a CDA document, showing both the optional search request and replacement query.

The test service shown in the diagram is a simple message router. Trace operations is a utility that makes intermediate processing steps visible in the trace. The numbers in the diagram match the steps in the [procedure](#page-22-1) below.

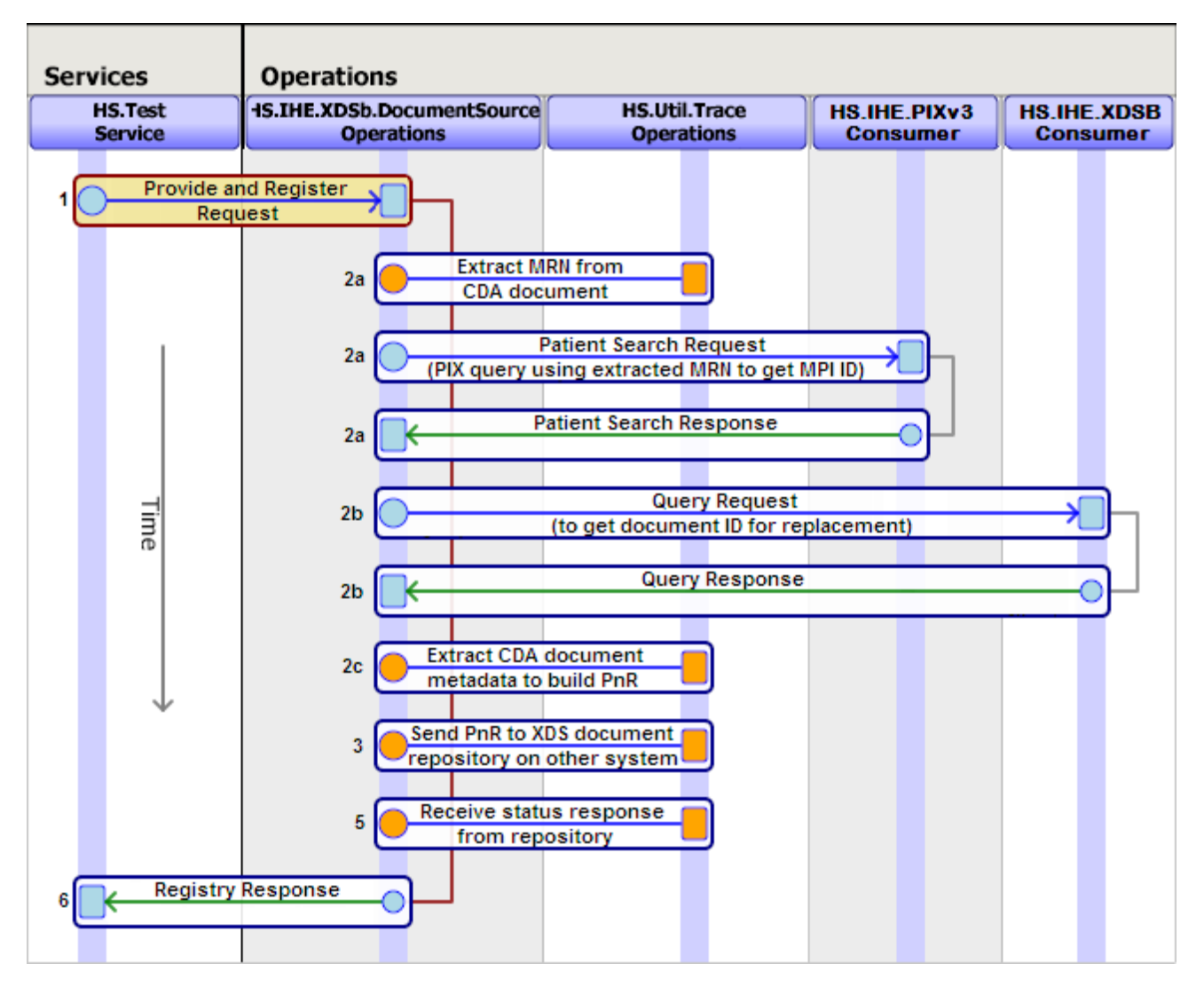

### <span id="page-22-1"></span>**2.4.1.2 CDA Provide and Register Procedure**

1. You provide a **Provide and Register Request** with minimal metadata to the HealthShare Document Source.

The minimum required document metadata includes the <MIMEType>, <FormatCode>, and the file contents in <BodyCharacter>. When you open the file to include in <BodyCharacter>, be sure to open it as the correct file type, for example, open a CDA document in XML format as a text file.

When a new Provide and Register Request is created, it automatically generates a document unique ID.

- 2. The HealthShare Document Source extracts the document metadata from the CDA and uses it to build a complete IHE "ProvideAndRegisterDocumentSetRequest":
	- a. If an MPI ID is not included in the Provide and Register request, the HealthShare Document Source extracts the MRN and assigning authority from the CDA and performs a [PIX query](#page-11-0) using the procedure described earlier.
	- b. If the Provide and Register indicates that this document should replace an existing document, the Document Source performs an [XDS query](#page-17-0) to get the ID of the document to be replaced in the repository. The Provide and Register may include a variety of conditions for the replacement context, but the MPI ID and default entry status of "approved" are included by default if not specified.
	- c. Using the XSL transformation specified in the DocumentTransform setting, the Document Source extracts additional metadata from the CDA and uses it to populate the Provide and Register request.
- 3. The HealthShare Document Source forwards the Provide and Register request to the XDS document repository endpoint on another system that is named in the XDSbRepositoryServiceName setting. The Provide and Register contains both the extracted document metadata and the document itself (the contents of <BodyCharacter>) as an MTOM attachment.
	- **Note:** Because the HealthShare Document Source uses the XDSbRepositoryServiceName setting to determine where to send documents, if you post documents to more than one repository, then you must have a separate document source operation for each repository. Use a message router to determine which document source operation to send the document to, based on whatever criteria you use to determine the appropriate repository for a particular document.
- 4. The document repository on the other system stores the document and updates the Affinity Domain's document registry with the document metadata provided in the request.
- 5. The document repository on the other system responds with a success (or failure) message.
- <span id="page-23-1"></span>6. The HealthShare Document Source returns an XML message of the "RegistryResponse" variety, indicating success or failure. If the transaction fails before the document is sent to the registry, the HealthShare Document Source returns null.

### <span id="page-23-0"></span>**2.4.1.3 CDA Provide and Register Components and Settings**

#### *Table 2–6: Components and Settings Used in Provide and Register of a CDA Document*

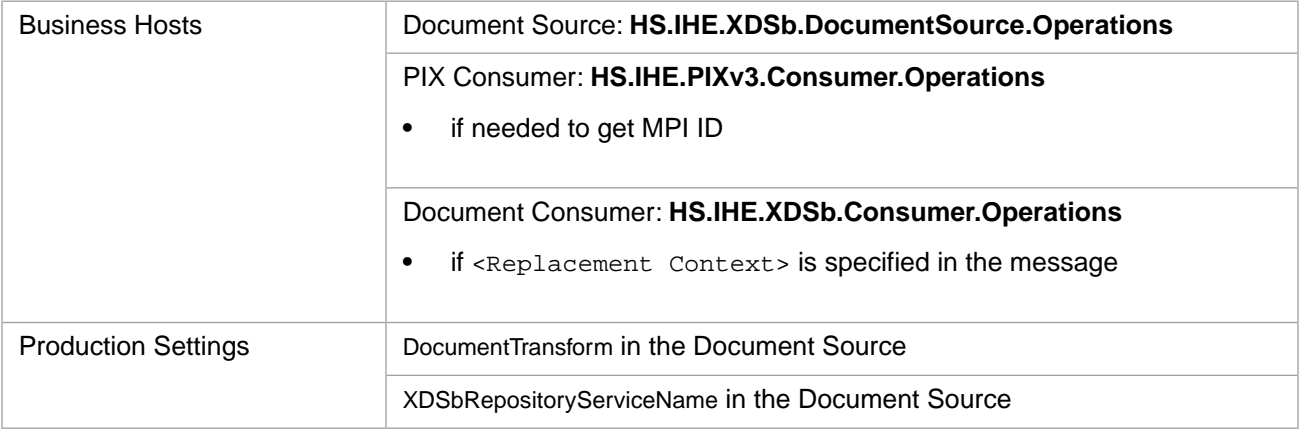

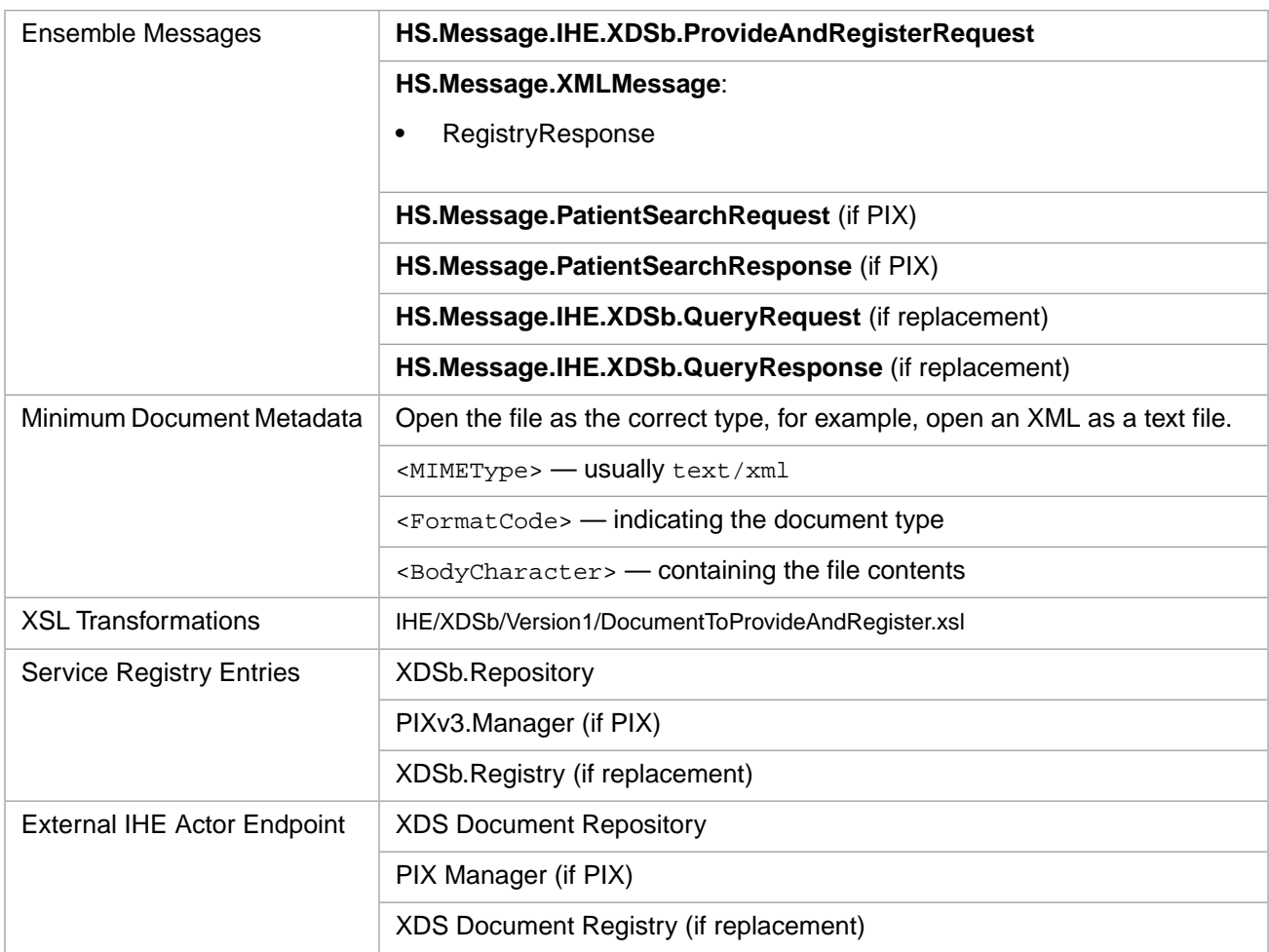

### <span id="page-24-0"></span>**2.4.1.4 CDA Provide and Register Example**

The method below opens a CDA file and provides the minimum metadata required to provide and register the document:

```
 ClassMethod CDAPnR()
   {
    ///Provide and Register a CDA document
    //Create the Provide and Register message, which automatically assigns a document unique ID
    Set tMessage=##class(HS.Message.IHE.XDSb.ProvideAndRegisterRequest).%New()
 // Identify the message source
 Set tMessage.SourceOID="1.3.6.1.4.1.21367.1"
    // Create a document instance to hold the document metadata
    Set tDocument = ##class(HS.Message.IHE.XDSb.Document).%New()
 // Open the document file and insert it into <BodyCharacter> (for non-CDA, this is <Body>).
 // The document will become an MTOM attachment in the outbound message.
    // In this case, we are providing a CCD in XML, so open the file as a text file.
    Set tFile = ##class(%File).%New()
    Set tFile.Name="C:\wtemp\testccd.xml"
    Do tFile.Open("R")
    Do tFile.Rewind()
    Do tDocument.BodyCharacter.CopyFrom(tFile)
    Kill tFile
    // Set the required minimum document metadata. For CDA, the <MIMEType> is "text/xml"
    Set tDocument.MimeType="text/xml"
 Set tDocument.FormatCode=##class(HS.IHE.XDSb.Types.CodedValue).%New(
 "2.16.840.1.113883.10.20.1","HITSP","HL7 CCD Document")
    // This is optional and controls replacement. If you specify a ReplacementContext,
    // then an XDS.B query is performed to obtain the document unique ID
    // of documents that match the context. 
    //
```

```
 // In the case below, it is looking for documents that match the specified format code.
   // You may include other context items as well.
   // HealthShare Foundation automatically adds the Patient ID and the Status of "approved"
   // to the context.
  Set tContext = ##class(HS.Message.IHE.XDSb.QueryItem).CodedValue(
          "$XDSDocumentEntryFormatCode","2.16.840.1.113883.10.20.1","HITSP")
  Do tDocument.ReplacementContext.Insert(tContext)
   /// Insert the document metadata into the message
  Do tMessage.Documents.Insert(tDocument)
   /// Send to the routing service (or directly to HS.IHE.XDSb.DocumentSource.Operations)
  Write ##class(HS.Test.Service).SendSync(tMessage,.rr)
   quit
 }
```
### <span id="page-25-0"></span>**2.4.2 Provide and Register a Non-CDA Document**

HealthShare Foundation can provide and register any kind of document to a document repository within the Affinity Domain via the IHE "XDS.bProvide and Register Document Set" transaction (PnR). You must provide HealthShare Foundation with the document metadata.

If the CDA is replacing another document (<ReplacementContext> is specified in the Provide and Register), then an XDS query is performed to get the unique ID of the document to be replaced.

This section includes:

- **•** [Non-CDA provide and register message trace](#page-25-1)
- **•** [Non-CDA provide and register procedure](#page-26-0)
- <span id="page-25-1"></span>**•** [Non-CDA provide and register components](#page-27-1)
- **•** [Non-CDA provide and register example](#page-27-2)

### **2.4.2.1 Non-CDA Provide and Register Message Trace**

Below is an annotated XDS provide and register message trace for a non-CDA document, that includes the query request for replacement context.

The test service shown in the diagram is a simple message router. Trace operations is a utility that makes intermediate processing steps visible in the trace. The numbers in the diagram match the steps in the [procedure](#page-26-0) below.

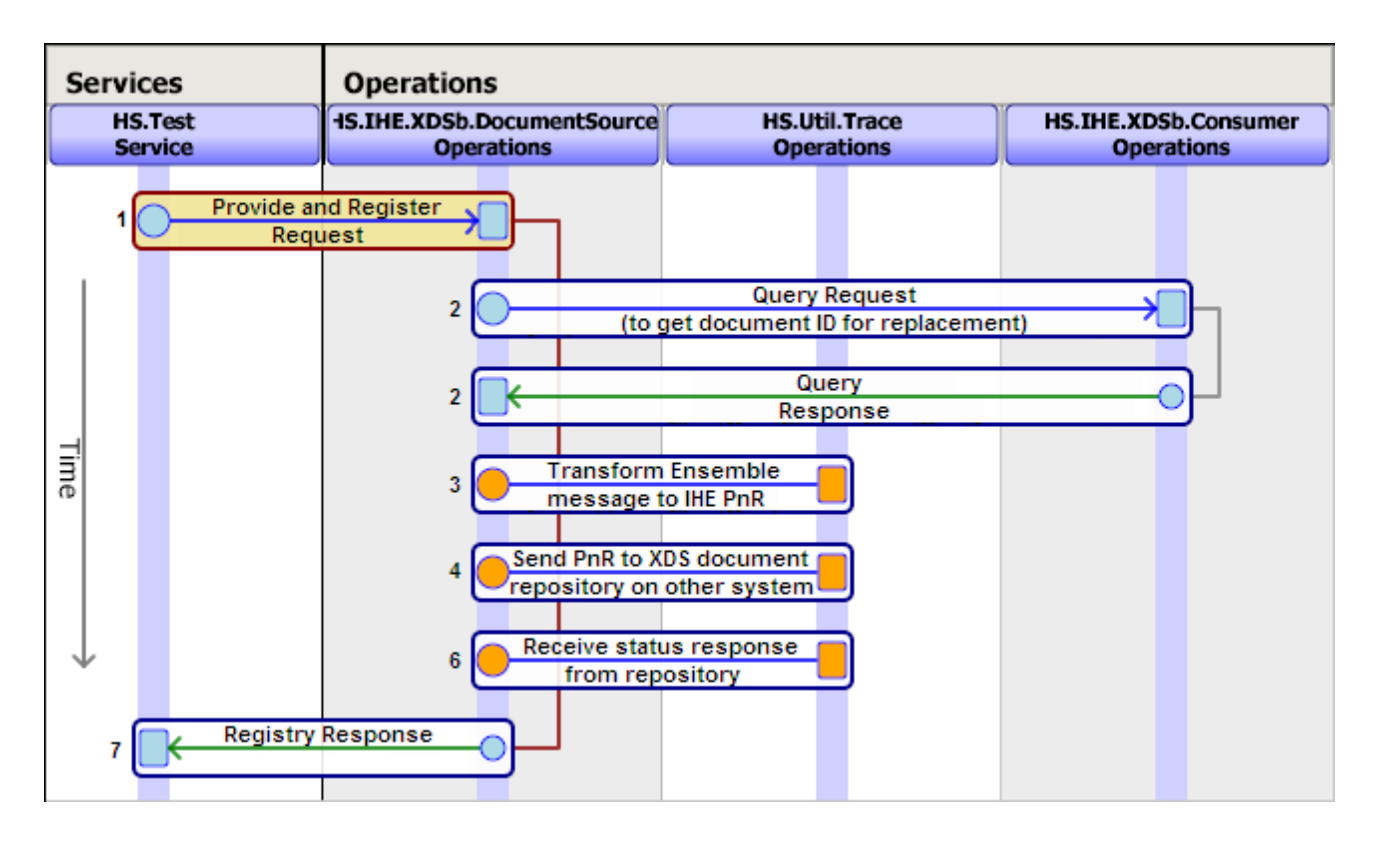

### <span id="page-26-0"></span>**2.4.2.2 Provide and Register a Non-CDA Document Procedure**

HealthShare Foundation can provide and register any clinical document (for example a PDF) to a document repository within the Affinity Domain via the IHE "XDS.b Provide and Register Document Set" transaction (PnR).

1. You provide a **Provide and Register Request** with complete document metadata to the HealthShare Document Source. You must include the MPI ID of the patient in <SourcePatientId> in the message. If you only have the MRN, perform a [PIX query](#page-11-0) to get the MPI ID before creating the message.

The minimum required document metadata includes the <MIMEType>, <FormatCode>, <Body>, <SourcePatientInfo>, and author information. When you open the file to include in <Body>, be sure to open it as the correct file type, for example open a PDF file as a binary.

When a new Provide and Register Request is created, it automatically generates a document unique ID.

- 2. If the Provide and Register indicates that this document should replace an existing document, the Document Source performs an [XDS Query](#page-17-0) to get the ID of the document to be replaced in the repository. The Provide and Register may include a variety of conditions for the replacement context, but the MPI ID and default entry status of "approved" are included by default if not specified.
- 3. The HealthShare Document Source transforms the Ensemble message into an IHE "ProvideAndRegisterDocumentSetRequest" using the XSL transformation specified in the DocumentTransform setting.
- 4. The HealthShare Document Source forwards the Provide and Register request to XDS document repository endpoint on another system that is named in the XDSbRepositoryServiceName setting. The Provide and Register contains both the document metadata and the document itself (the contents of <Body>) as an MTOM attachment.
- 5. The XDS document repository on the other system stores the document and updates the Affinity Domain's XDS document registry with the document metadata provided in the request.
- 6. The XDS document repository on the other system responds with a success (or failure) message.

7. The HealthShare Document Source returns an XML message of the "RegistryResponse" variety, indicating success or failure. If the transaction fails before the document is sent to the registry, the HealthShare Document Source returns null.

### <span id="page-27-1"></span><span id="page-27-0"></span>**2.4.2.3 Non-CDA Provide and Register Components and Settings**

#### *Table 2–7: Components and Settings Used in Provide and Register of a non-CDA Document*

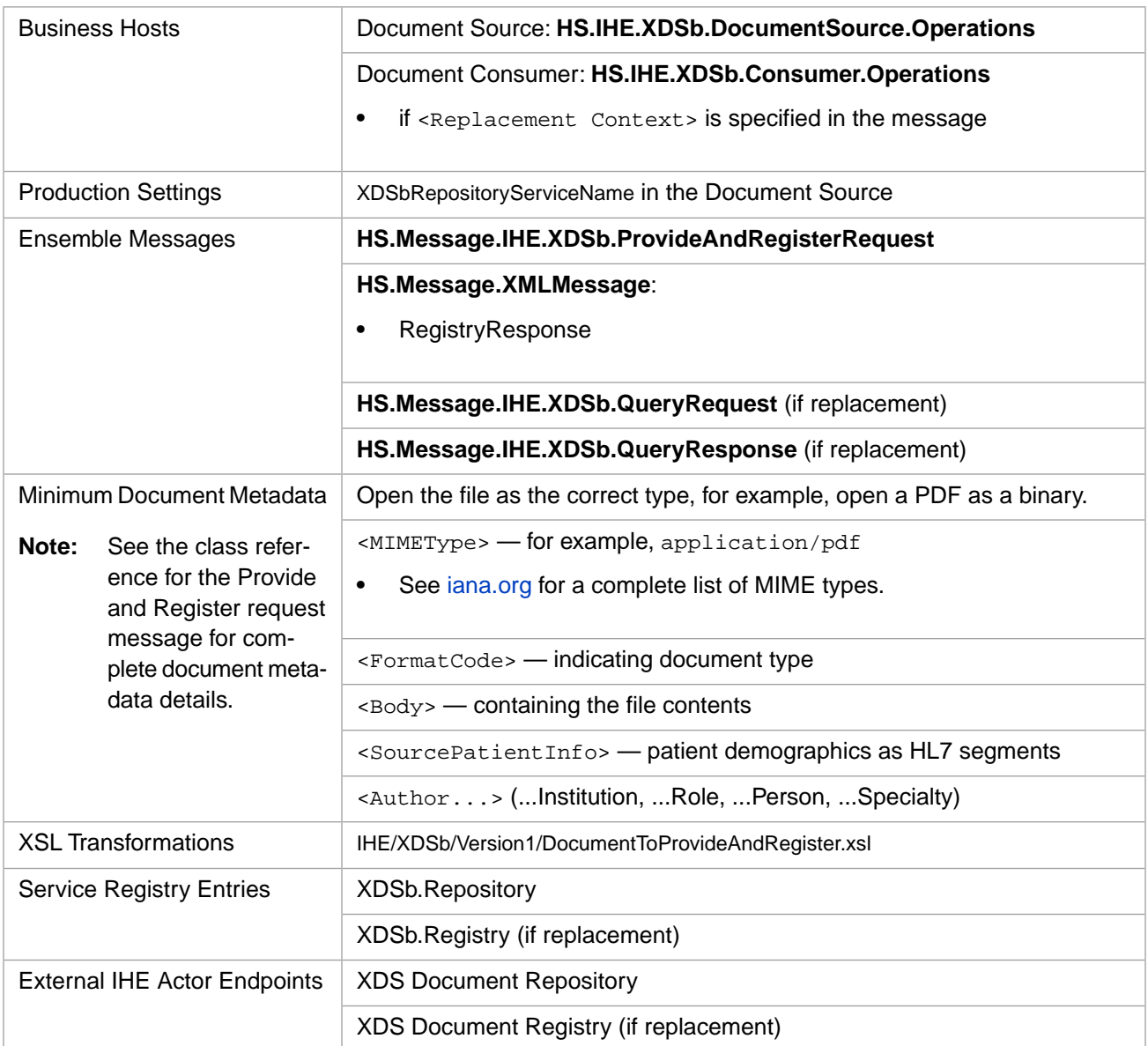

### <span id="page-27-2"></span>**2.4.2.4 Provide and Register a non-CDA Document Example**

The COS code below (which can be incorporated into a method) generates an XDS provide and register for a PDF document (in two boxes):

```
 // Create the message, which automatically assigns a document unique ID
 Set tMessage=##class(HS.Message.IHE.XDSb.ProvideAndRegisterRequest).%New()
```

```
 // Provide the Patient ID and document source. Use a PIX query to obtain the 
 // Patient ID if you have only the MRN. 
 Set tMessage.PatientId="100000001^^^&1.3.6.1.4.1.21367.2010.1.2.300&ISO"
 Set tMessage.SourceOID="1.3.6.1.4.1.21367.1"
```
 // Create a document instance to hold the document metadata Set tDocument = ##class(HS.Message.IHE.XDSb.Document).%New() // Open the document file and insert it into "Body" (for CDA, this is "CharacterBody"). // The document will become an MTOM attachment in the outbound message.  $1/$  In this case, we are providing a PDF, so open the file as a binary. Set tFile = ##class(%Stream.FileBinary).%New() Set tFile.Filename="C:\wtemp\testdoc.pdf" Do tFile.Rewind() Do tDocument.Body.CopyFrom(tFile) Kill tFile // Set the "MIMEType", for a PDF, this is "application/pdf". // See http://www.iana.org/assignments/media-types/index.html for a list of valid types. Set tDocument.MimeType="application/pdf" /// Enter the document metadata Set tDocument.CreationTime="20110510102615-0400" Set tDocument.LanguageCode="en-CA" Set tDocument.ClassCode=##class(HS.IHE.XDSb.Types.CodedValue).%New( "Pathology Procedure","Connect-a-thon classCodes","Pathology Procedure") Set tDocument.FormatCode=##class(HS.IHE.XDSb.Types.CodedValue).%New( "PDF","Connect-a-thon formatCodes","PDF") Set tDocument.HealthcareFacilityTypeCode=##class(HS.IHE.XDSb.Types.CodedValue).%New( "Outpatient","Connect-a-thon healthcareFacilityTypeCodes","Outpatient") Set tDocument.PracticeSettingCode=##class(HS.IHE.XDSb.Types.CodedValue).%New( "General Medicine","Connect-a-thon practiceSettingCodes","General Medicine") Set tDocument.TypeCode=##class(HS.IHE.XDSb.Types.CodedValue).%New( "18768-2","2.16.840.1.113883.6.1","CELL COUNTS+DIFFERENTIAL STUDIES") Do tDocument.EventCodeList.Insert(##class(HS.IHE.XDSb.Types.CodedValue).Create( "1.3.6.1.4.1.21367.2006.7.106","Connect-a-thon eventCodeList","OPT-OUT")) Do tDocument.EventCodeList.Insert(##class(HS.IHE.XDSb.Types.CodedValue).Create( "1.3.6.1.4.1.21367.2006.7.108","Connect-a-thon eventCodeList","OPT-IN")) // Patient demographics Set tDocument.SourcePatientId="1111222^^^&1.3.6.1.4.1.21367.2010.1.2.310&ISO" Do tDocument.SourcePatientInfo.Insert(##class(HS.IHE.XDSb.Types.SlotValue).%New( "PID-3|1111222^^^&1.3.6.1.4.1.21367.2010.1.2.310&ISO")) Do tDocument.SourcePatientInfo.Insert(##class(HS.IHE.XDSb.Types.SlotValue).%New( "PID-5|Smith^James^")) Do tDocument.SourcePatientInfo.Insert(##class(HS.IHE.XDSb.Types.SlotValue).%New( "PID-7|20000930")) Do tDocument.SourcePatientInfo.Insert(##class(HS.IHE.XDSb.Types.SlotValue).%New("PID-8|M")) Do tDocument.SourcePatientInfo.Insert(##class(HS.IHE.XDSb.Types.SlotValue).%New( "PID-11|123 Money Street^^Somewhere^SW^")) // Document author Set tAuthor= ##class(HS.IHE.XDSb.Types.Author).%New() Set tAuthor.AuthorPerson="John Smith" Do tAuthor.AuthorInstitution.Insert(##class(HS.IHE.XDSb.Types.SlotValue).%New("Johns Hopkins")) Do tAuthor.AuthorRole.Insert(##class(HS.IHE.XDSb.Types.SlotValue).%New("Role")) Do tAuthor.AuthorSpecialty.Insert(##class(HS.IHE.XDSb.Types.SlotValue).%New("Specialty")) Do tDocument.Author.Insert(tAuthor) // This is optional and controls replacement. If you specify a ReplacementContext, then an XDS.B // query is performed to obtain the document unique ID of documents that match the context. // // In the case below, it is looking for documents that match the specified eventcode. // You may include other context items as well. // HealthShare Foundation automatically adds the Patient ID and the Status of // "approved" to the context. Set tContext = ##class(HS.Message.IHE.XDSb.QueryItem).CodedValue("\$XDSDocumentEntryEventCodeList", "1.3.6.1.4.1.21367.2006.7.106","Connect-a-thon eventCodeList") Do tDocument.ReplacementContext.Insert(tContext) // Insert the document metadata into the message Do tMessage.Documents.Insert(tDocument) // Send the message to the test service (or directly to HS.IHE.XDSb.DocumentSource.Operations) Write ##class(HS.Test.Service).SendSync(tMessage,.rr)

Quit

# <span id="page-29-0"></span>**2.5 Querying and Retrieving a Document from another Affinity Domain (XCA)**

IHE supports the idea of an Affinity Domain of healthcare systems that share a common IHE infrastructure. An Affinity Domain might be a RHIO, an IDN, or some other organization. Each Affinity Domain has a single document registry, and may have multiple document repositories.

HealthShare Foundation can query document registries in other Affinity Domains and request a list of documents for a patient via the XCPD *Cross-Gateway Patient Discovery* transaction and the XCA *Cross-Gateway Query* transaction. It can then retrieve one or more stored documents from the specified repositories via the XCA *Retrieve Document Set* transaction.

From the outside, XCA is essentially the same as [XDS,](#page-17-0) except for the patient discovery. It uses the same Ensemble messaging infrastructure as XDS, and you can set up HealthShare Foundation so that document queries search both the local repository and other Affinity Domains.

This section includes:

- **•** XCA Query:
	- **–** [XCA query message trace](#page-29-1)
	- **–** [XCA query procedure](#page-31-0)
	- **–** [XCA query components](#page-33-0)
- **•** XCA Retrieve:
	- **–** [XCA retrieve message trace](#page-34-0)
	- **–** [XCA retrieve procedure](#page-35-0)
	- **–** [XCA retrieve components](#page-36-0)
- <span id="page-29-1"></span>**[Example XCA query and retrieve](#page-37-0)**

# **2.5.1 XCA Query Message Trace**

Below is an annotated XCA Query message trace, illustrating the patient discovery (XCPD) and the document query.

The trace operations shown in the diagram is a utility that makes intermediate processing steps visible in the trace. The numbers in the diagram match the steps in the [procedure](#page-31-0) below. The first 3 steps and last 3 steps in the procedure appear in a different session, and are basically identical to the steps in the [XDS.b query](#page-18-0) transaction.

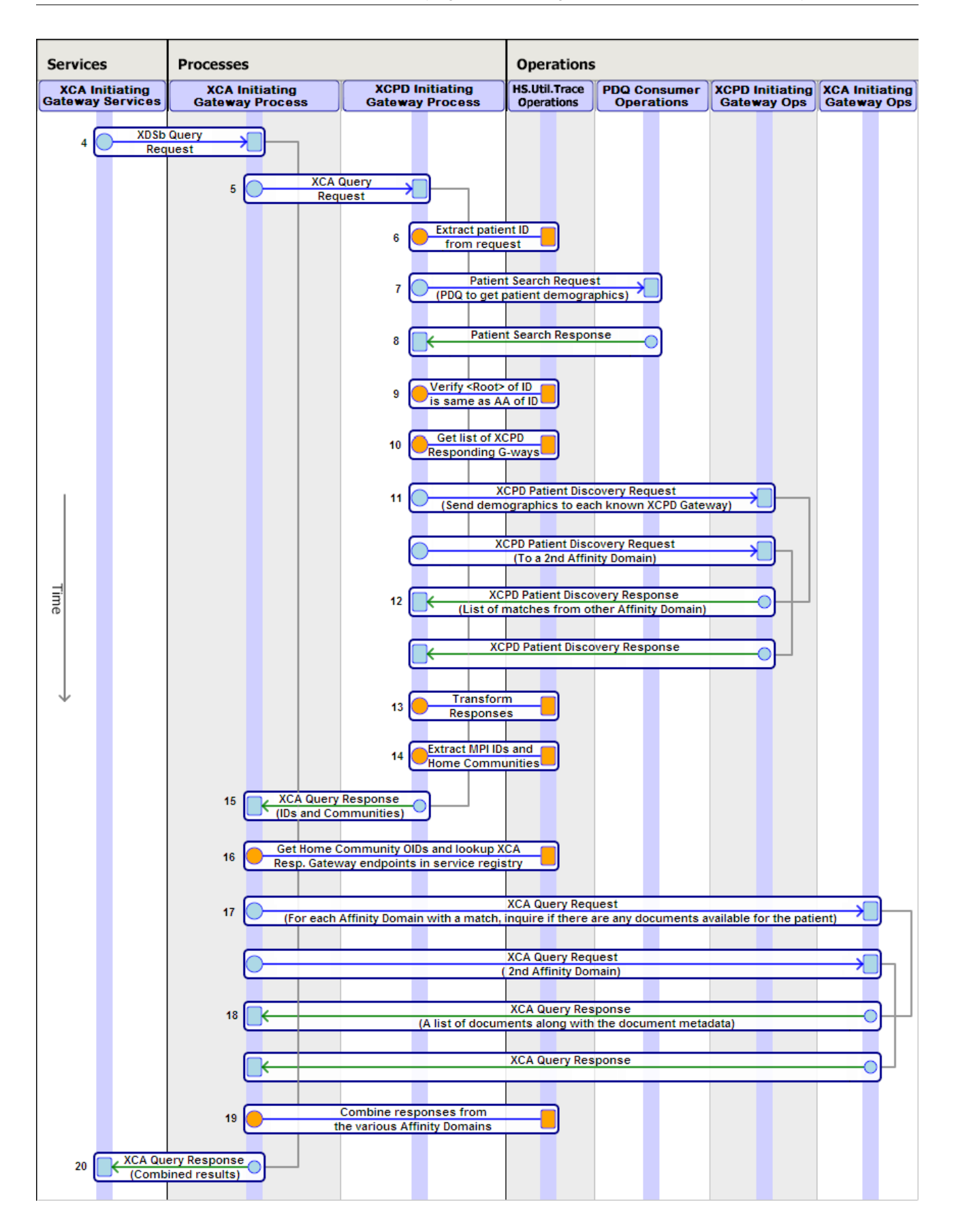

### <span id="page-31-0"></span>**2.5.2 XCA Query Procedure**

An XCA query transaction in HealthShare Foundation begins with an XDS query request message. Rather than pointing the XDS Document Consumer to a particular repository, the consumer points instead to the XCA Initiating Gateway, which knows about both the local repository and the repositories in other Affinity Domains. The easiest way to set this up is to create a service registry entry that contains the URL of the Initiating Gateway service and call it, for example, "XCA.IG." Then set the XDSbRegistryServiceName setting in your XCA Document Consumer to XCA.IG.

The full XCA query procedure is documented below. The first 3 steps and the last 3 steps occur in a separate session, and are basically identical to an [XDS.b query](#page-18-0) transaction. They are not shown in the diagram.

1. You provide an Ensemble **XDSb.QueryRequest** message that contains an MPI ID and assigning authority to the XDS.b Document Consumer. The query request also specifies the document type and status (for example "approved"), and may also include a list of filters.

You can obtain the MPI ID through a PIX or PDQ query ([described above](#page-10-1)).

- 2. The document consumer transforms the Ensemble message into an IHE "XDSb\_QueryRequest" message using an internally-specified transform.
- 3. The document consumer then forwards the query to the XCA Initiating Gateway service that is indicated in the XDSbRegistryServiceName setting. The rest of the procedure takes place in a new session until the document consumer receives its response.
- 4. The XCA Initiating Gateway service forwards the message to the XCPD Initiating Gateway process named in the XCPDInitiatingGatewayProcess setting.
- 5. The XCA Initiating Gateway process transforms the message into an IHE "XCA\_QueryRequest" message using an internally-specified transform, and forwards it to the XCPD Initiating Gateway process to begin the patient discovery.
- 6. The XCPD Initiating Gateway process extracts the MPI ID from the request and constructs a Patient Search Request message.
- 7. The XCPD Initiating Gateway process gets the patient's demographics by sending the Patient Search Request to the PDQ consumer named in the PDQv3Consumer setting.
- 8. The PDQ consumer returns the demographics.
- 9. The XCPD Initiating Gateway process confirms that the <Root> element of the <LivingSubjectID> returned from the PDQ is the same as the assigning authority of the provided MPI ID.
- 10. The XCPD Initiating Gateway process checks the XCPDQueryServiceNames setting. This setting should contain a comma-separated list of service registry entries that point to XCPD Responding Gateway endpoints in other Affinity Domains.
- 11. The XCPD Initiating Gateway process sends one XCPD Patient Discovery Request to the XCPD Initiating Gateway operation for each known XCPD Responding Gateway.
- 12. The XCPD Initiating Gateway operation forwards the discovery requests to the XCPD Responding Gateways in the other Affinity Domains. It then returns XCPD Patient Discovery Responses from the XCPD Responding Gateways to the XCPD Initiating Gateway process. Each response contains the MPI IDs and demographics of zero, one, or several possible patients that match the provided demographics. These are exactly like PDQ responses.
- 13. The XCPD Initiating Gateway process transforms the responses and replaces the Home Community OIDs with Home Community IDs from the OID registry.
- 14. The XCPD Initiating Gateway process extracts the MPI IDs and Home Communities (assigning authorities) for the unique matches, discarding any that match multiple patients within a Home Community.
- 15. The XCPD Initiating Gateway process returns an IHE "XCA\_QueryResponse" message to the XCA Initiating Gateway process that contains a list of MPI IDs and Home Community IDs, with at most a single entry for each Home Community.
- 16. The XCA Initiating Gateway process uses the Home Community IDs to get the Home Community OIDs. In order to translate each OID into a URL, the following setup is required:
	- **•** An OID registry entry of type "HomeCommunity" for each Home Community OID.
	- **•** A service registry entry for each Home Community that provides the URL of the XCA Responding Gateway actor in that community:
		- **–** Each service registry entry must include the OID registry code in the **HomeCommunity** field. This ties the OID and service registry entries together.
		- **–** Each service registry entry must include XCA.Query in the **Device Function** field. This indicates that it is the "XCA query device" for this community.
- 17. For each match returned by the XCPD Initiating Gateway process, the XCA Initiating Gateway process sends an XCA\_QueryRequest message to the XCA Initiating Gateway operation named in the XCAInitiatingGatewayOperation setting.

If there is a value in the XDSbQueryServiceName field, which should point to the local XDS registry, then the XCA Initiating Gateway process also sends an XDSb\_QueryRequest to the XCA Initiating Gateway operation. This will trigger a document search in the local XDS registry.

- 18. The XCA Initiating Gateway operation forwards the query requests to the XCA Responding Gateways (and possibly the local registry). It then returns the query responses from the XCA Responding Gateways (and local registry) to the XCA Initiating Gateway Process. Each response indicates the document metadata and location for each document available for the patient.
- 19. The XCA Initiating Gateway Process combines the various responses.
- 20. The XCA Initiating Gateway Process returns an XML message of the "XCA\_QueryResponse" variety to the XCA Initiating Gateway service.
- 21. The XCA Initiating Gateway service returns the combined responses to the XDS.b Document Consumer in the original session in an XML message of the "XDSb\_QueryResponse" variety.
- 22. The document consumer extracts the document metadata from the response using the transformation specified in the TransformToMetadata setting. It then constructs an **HS.Message.IHE.XDSb.QueryResponse** message.
- 23. The document consumer returns the **XDS.b Query Response** message, which contains both the original XCA and XDS.b responses and the extracted metadata. This message can be used to initiate an XCA retrieve, as described in the [XCA Retrieve procedure](#page-35-0).

## <span id="page-33-0"></span>**2.5.3 XCA Query Components and Settings**

### <span id="page-33-1"></span>*Table 2–8: Components and Settings Used in XCA Query*

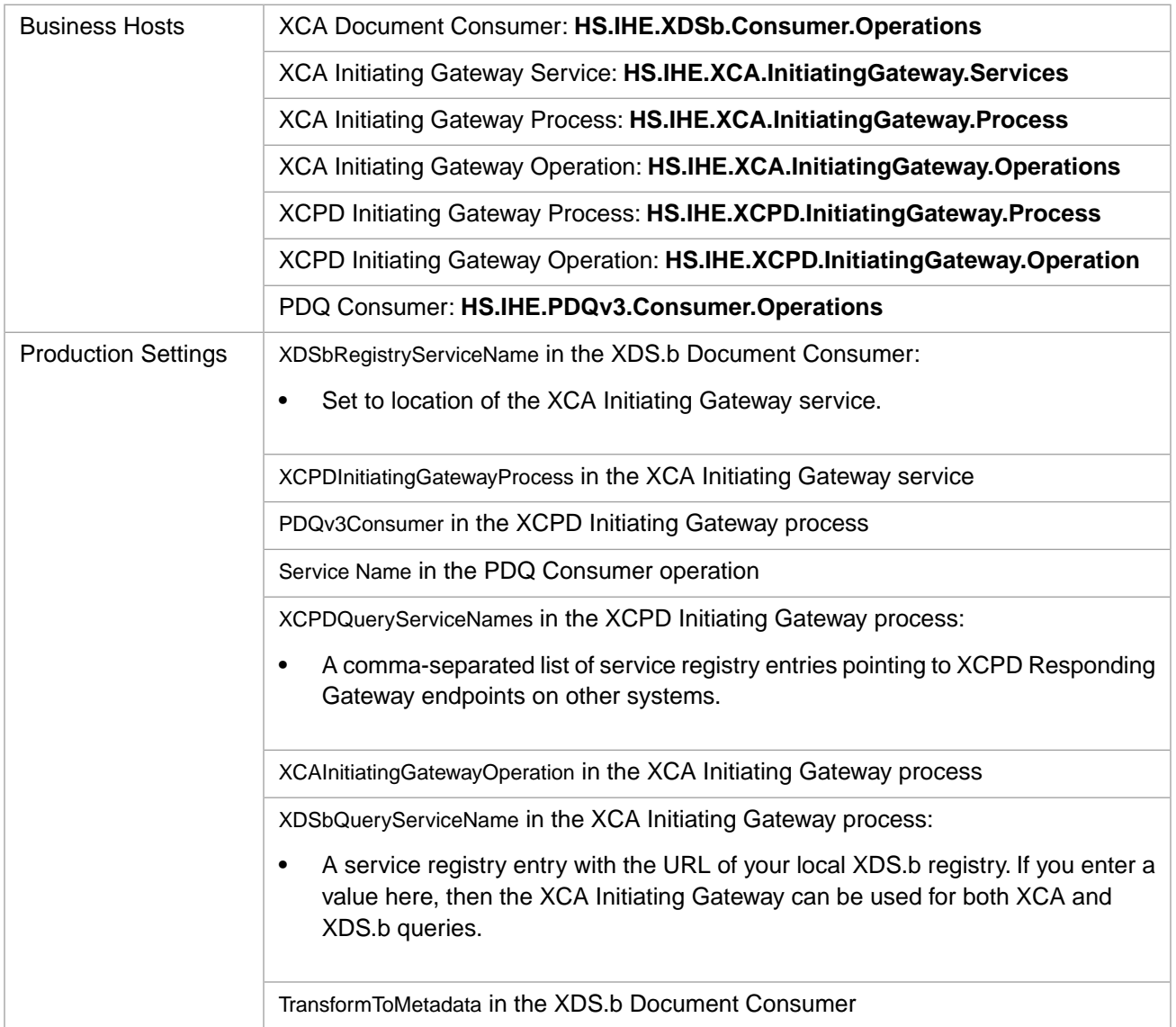

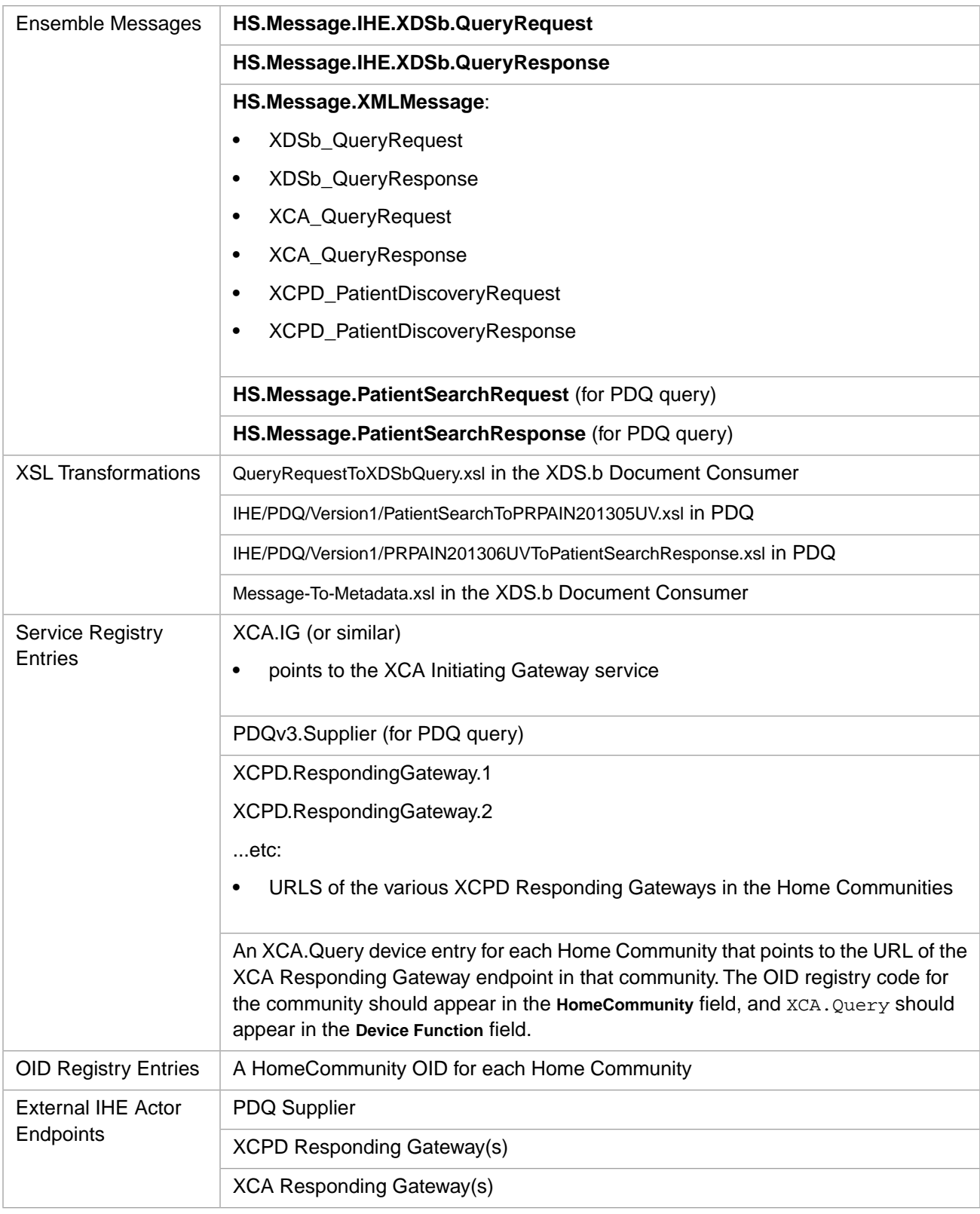

### <span id="page-34-0"></span>**2.5.4 XCA Retrieve Message Trace**

Below is an annotated XCA document retrieve message trace.

The trace operations shown in the diagram is a utility that makes intermediate processing steps visible in the trace. The numbers in the diagram match the steps in the [procedure](#page-35-0) below. The first 3 steps and last 3 steps in the procedure appear in a different session, and are basically identical to the steps in the [XDS.b retrieve](#page-19-2) transaction.

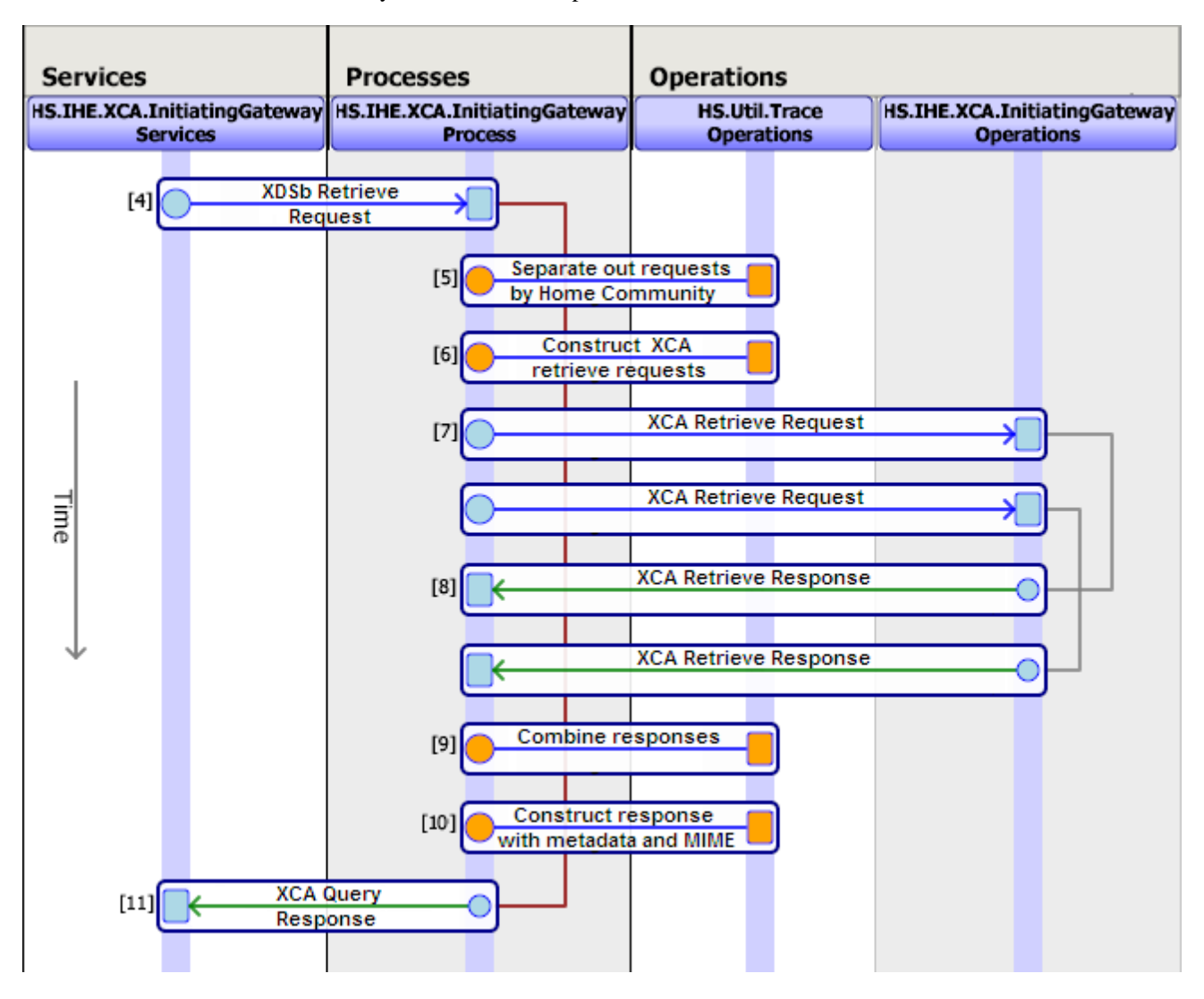

### <span id="page-35-0"></span>**2.5.5 XCA Retrieve Procedure**

The XCA retrieve procedure is documented below. The first 3 steps and the last 3 steps occur in a separate session, and are basically identical to an [XDS.b retrieve](#page-19-2) transaction. They are not shown in the diagram.

1. Take the XDS.b query response [\(above\)](#page-31-0) and construct an **HS.Message.IHE.XDSb.RetrieveRequest** message that contains the document unique ID and repository unique ID (OID) for one or more of the documents listed in the query response.

Send the XDS.b Retrieve Request to the XDS.b Document Consumer.

- 2. The document consumer transforms the Ensemble message into an IHE "XDSb\_RetrieveRequest" message using an internally-specified transform.
- 3. The document consumer then forwards the request to the XCA Initiating Gateway service. This service is specified in the XDSbRepositoryServiceName field. For XCA, this field should contain a service registry entry containing the URL of the XCA Initiating Gateway service in your production. If you are using only XDS.b, this field is normally left empty.

The rest of the procedure takes place in a new session until the document consumer receives its response.

- 4. The XCA Initiating Gateway service forwards the request to the XCA Initiating Gateway process.
- 5. The request may contain documents from different Home Communities, possibly including the local community. The XCA Initiating Gateway process separates them out. The <HomeCommunityId> in the message is specified as an OID. In order to translate the OID into a URL, the following setup is required:
	- **•** An OID registry entry of type "HomeCommunity" for each Home Community OID.
	- **•** A service registry entry for each non-local Home Community that provides the URL of the XCA Responding Gateway actor in that community:
		- **–** Each service registry entry must include the OID registry code in the **Home Community** field. This ties the OID and service registry entries together.
		- **–** Each service registry entry must include XCA.Retrieve in the **Device Function** field. This indicates that it is the "XCA retrieve device" for the Home Community.
	- **•** A service registry entry for the local Home Community that provides the URL of the XDS repository:
		- **–** This service registry entry must include the OID registry code in the **Repository** field. This ties the OID and service registry entries together.
		- **–** This service registry entry must include XDSb.Retrieve in the **Device Function** field. This indicates that it is the "XDS.b retrieve device" for the local Home Community.
- 6. The XCA Initiating Gateway process constructs an XCA\_RetrieveRequest for each community.
- 7. The XCA Initiating Gateway process sends the requests to the XCA Initiating Gateway operation.
- 8. The XCA Initiating Gateway operation forwards the requests to the appropriate XCA Responding Gateway endpoints and returns their responses to the XCA Initiating Gateway process.
- 9. The XCA Initiating Gateway process combines the responses from the various Home Communities.
- 10. The XCA Initiating Gateway process constructs an XCA\_QueryResponse message that contains a list of documents in the message body, and a set of MIME-encoded MTOM attachments, one for each document.
- 11. The XCA Initiating Gateway process returns the query response to the XCA Initiating Gateway service.
- 12. The XCA Initiating Gateway service returns the combined responses to the XDS.b Document Consumer in the original session in an XML message of the "XDSb\_RetrieveResponse" variety.
- <span id="page-36-0"></span>13. The document consumer separates out the attachments and translates them.
- <span id="page-36-1"></span>14. The document consumer returns the list of documents and the MIME-encoded MTOM attachments in an XML message of the "XDSb\_RetrieveResponse" variety with a <DocType> of "RetrieveDocumentSetResponse".

### **2.5.6 XCA Retrieve Components and Settings**

#### *Table 2–9: Components and Settings Used in XCA Retrieve*

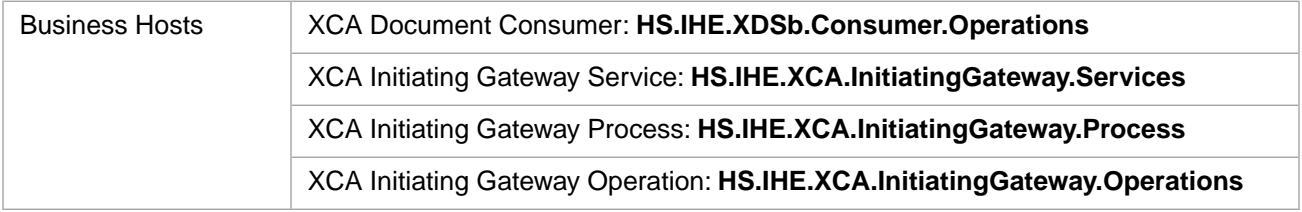

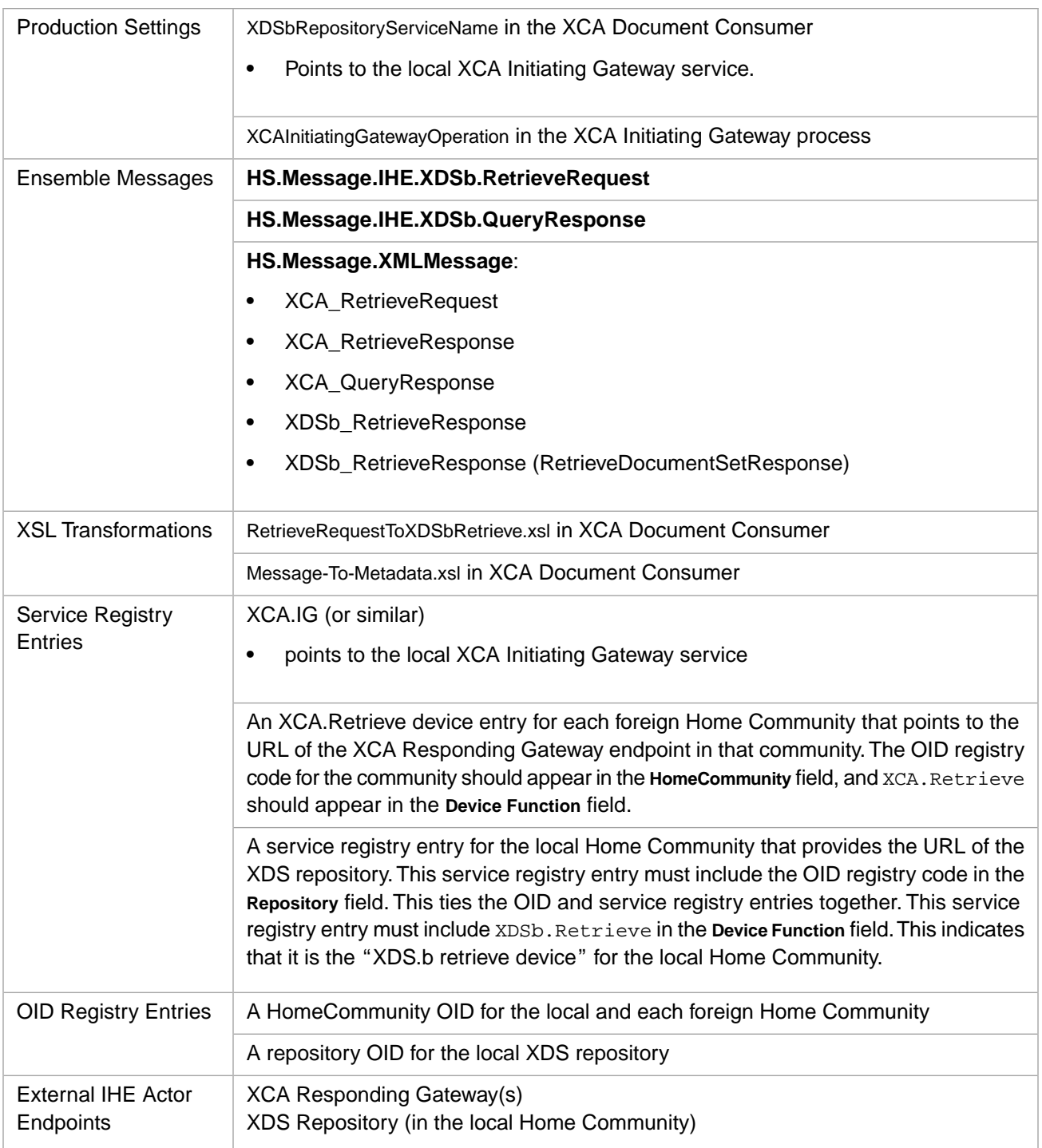

### <span id="page-37-0"></span>**2.5.7 XCA Query and Retrieve Example**

The method below sends an Ensemble message that queries the document registry in each listed foreign Affinity Domain and then retrieves whatever documents are found. The user must enter G after the break command to continue.

```
/// XCA Query and retrieve///
ClassMethod XCAQuery()
{
  // Create an XDSb Query Request message
  s o=##class(HS.Message.IHE.XDSb.QueryRequest).%New()
  // Add the MPI ID, document status, type and creation date
```

```
 Do o.AddPatientId("100000001^^^&1.3.6.1.4.1.21367.2010.1.2.300&ISO") //This is the format required
 by IHE
  Do o.AddStatusValues("Approved")
  Do o.AddCreationFrom("20110510102615-0400")
  Do o.AddDocumentType(1) // 1 is stable, 2 is on-demand, 3 is both
  Do o.AdditionalInfo.SetAt(1,"XCA")
  // Send the message to the test service (or directly to HS.IHE.XDSb.Consumer.Operations) 
  w ##class(HS.Test.Service).SendSync(o,.pr)
  Break
  /// XCA Retrieve /// 
  // Assumes you are using the response from the previous query.
  // Create the XDSb Retrieve Request message
  Set obj=##class(HS.Message.IHE.XDSb.RetrieveRequest).%New() 
  // Use the results of the query to populate the message
  Set obj.Documents=pr.Documents 
   // Required only for HS.Test.Service to distinguish between XCA and XDS.b
  Do obj.AdditionalInfo.SetAt(1,"XCA")
  // Send the message to the test service (or directly to XCA Document Consumer) 
  Write ##class(HS.Test.Service).SendSync(obj,.rr)
  Quit
}
```
# <span id="page-38-0"></span>**2.6 Generating a CCD Document from an HL7 Message**

HealthShare Foundation includes transformations that can accept an HL7 message, transform it into SDA (an internal representation), and then transform it into a CCD, for example a C32 document. You can then provide and register the CCD to an XDS document repository.

This section includes:

- **•** [HL7 to CCD provide and register message trace](#page-38-1)
- <span id="page-38-1"></span>**•** [HL7 to CCD provide and register procedure](#page-39-0)
- **•** [HL7 to CCD provide and register components](#page-40-0)
- **•** [HL7 to CCD provide and register example](#page-40-1)

### **2.6.1 HL7 to CCD Provide and Register Message Trace**

Below is an annotated message trace for an HL7 message transformed into a CCD followed by an XDS provide and register. The provide and register includes a PIX search to get the MPI ID from the MRN extracted from the CCD.

The test service shown in the diagram is a simple message router. Trace operations is a utility that makes intermediate processing steps visible in the trace. The numbers in the diagram match the steps in the [procedure](#page-39-0) below.

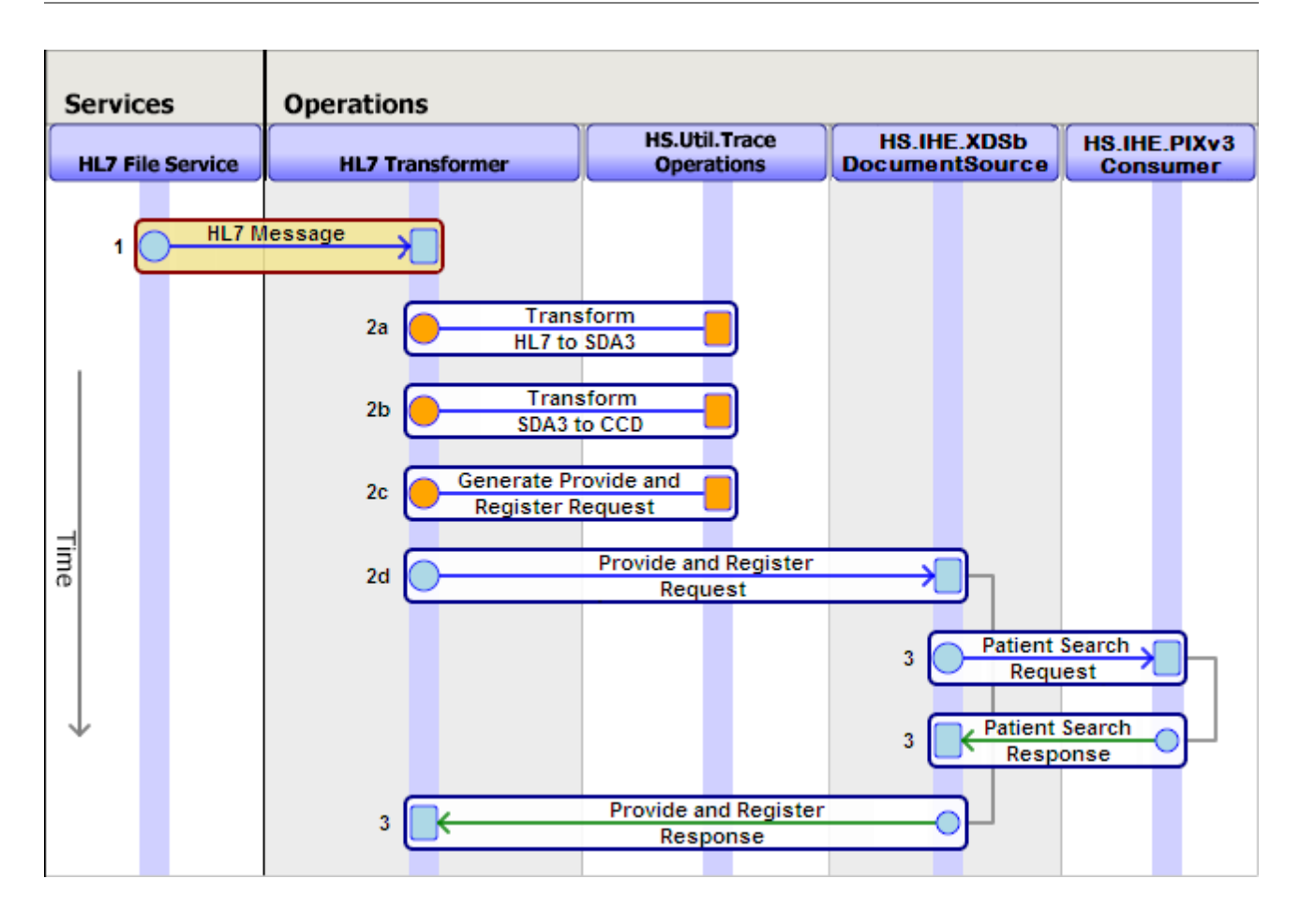

### <span id="page-39-0"></span>**2.6.2 HL7 to CCD Provide and Register Procedure**

To set up HealthShare Foundation to convert HL7 into CCD:

- 1. Create an HL7 input service (for example, an HL7 file service). Set up the HL7 input service to forward HL7 messages to some operation named in the TargetConfigNames setting.
- 2. Create the operation named in the previous step, and set it up to:
	- a. transform the HL7 message into SDA3.
	- b. transform the SDA into a CCD document, for example, a C32, C48, or other form.
	- c. package the CCD into a Provide and Register request.
	- d. send the Provide and Register request to the HealthShare Document Source.
- 3. The Document Source then follows the path laid out in the section "[Provide and Register a CDA document](#page-21-1)".

### <span id="page-40-0"></span>**2.6.3 HL7 to CCD Provide and Register Components and Settings**

#### <span id="page-40-2"></span>*Table 2–10: Components and Settings Used in Transformation of HL7 to CCD followed by a Provide and Register*

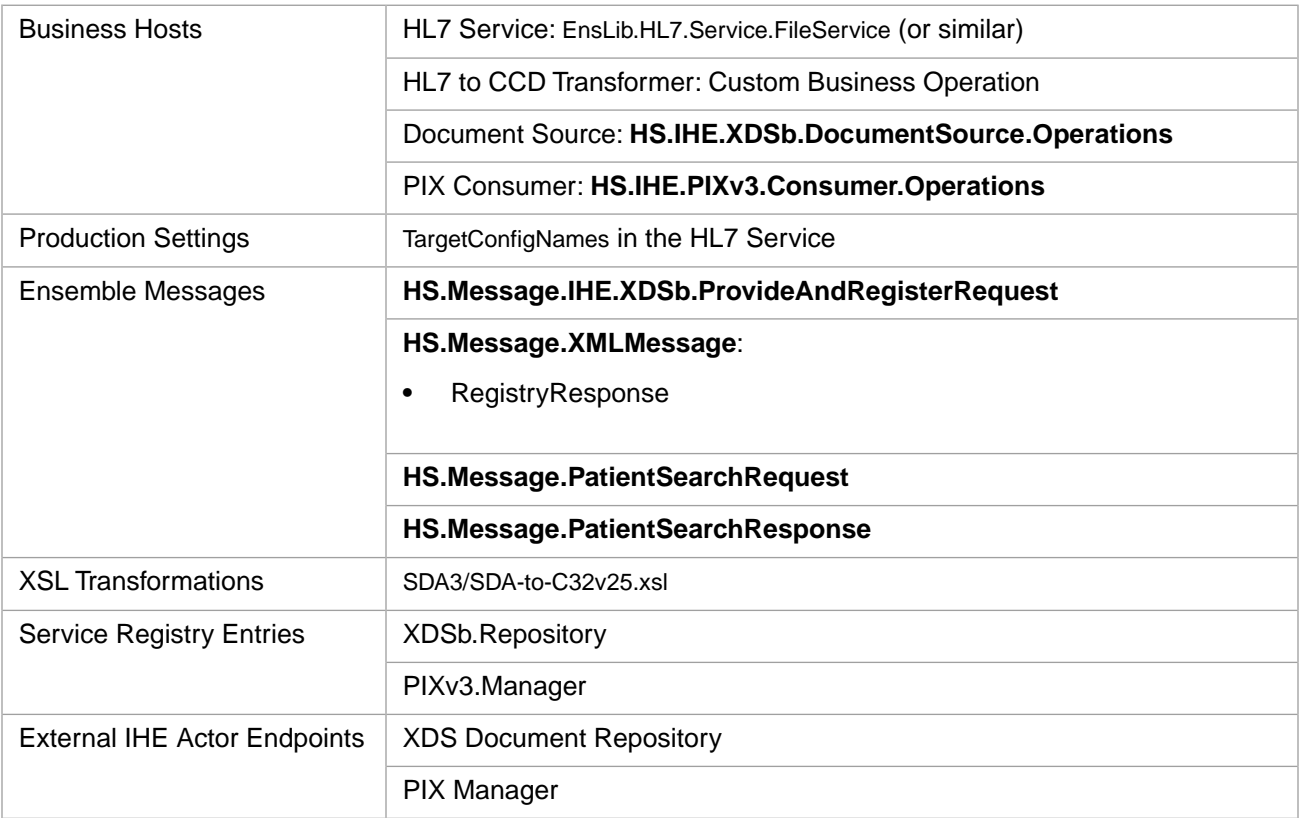

### <span id="page-40-1"></span>**2.6.4 Example Transformer Business Operation to Generate a CCD Document from an HL7 Message**

Below is a sample business operation that accepts an HL7 message and transforms it into a CCD:

```
 Class Test.HL7Transformer Extends (Ens.BusinessOperation)
       [ Inheritance = right, ProcedureBlock ]
 {
Parameter INVOCATION = "Queue";
   /// XDSb source operations component
  Property XDSbSourceOperations As Ens.DataType.ConfigName
     [ InitialExpression = "HS.IHE.XDSb.DocumentSource.Operations"];
 Parameter SETTINGS As %String = "XDSbSourceOperations";
  XData MessageMap
   {
    <MapItems>
       <MapItem MessageType="EnsLib.HL7.Message">
         <Method>ProcessHL7Message</Method>
       </MapItem>
    </MapItems>
 }
 /// Process an inbound HL7 v2.5 message
  Method ProcessHL7Message(pRequest As EnsLib.HL7.Message, 
                           Output pResponse As EnsLib.HL7.Message) As %Status
  {
    try {
// Convert the HL7 message to SDA3
 set tSC = ##class(HS.Gateway.HL7.HL7ToSDA3).GetSDA(pRequest,.tSDA3)
         Quit:$$$ISERR(tSC)
         // Transform the SDA3 to a C32
         Set tSC= tTransformer.Transform(tSDA3,"SDA3/SDA-to-C32v25.xsl",.tStream)
```

```
 Quit:$$$ISERR(tSC)
         // Create a Provide and Register
         Set tRequest = ##class(HS.Message.IHE.XDSb.ProvideAndRegisterRequest).%New()
         Set tDocument = ##class(HS.Message.IHE.XDSb.Document).%New()
         Set tDocument.FormatCode=##class(HS.IHE.XDSb.Types.CodedValue).%New(
             "2.16.840.1.113883.10.20.1","HITSP","HL7 CCD Document")
         Set tDocument.MimeType="text/xml"
         // Copy the C32 into the message
         Do tDocument.BodyCharacter.CopyFrom(tStream)
         Do tRequest.Documents.Insert(tDocument)
         // Call the document source operation
         Set tSC = ..SendRequestSync(..XDSbSourceOperations,tRequest,.tResponse)
         Quit:$$$ISERR(tSC)
 } Catch ex {
Set tSC= ex.AsStatus()
 }
         Quit tSC
```
# **2.7 Generating a CCD Document by Querying an Internal Database**

You can generate a CCD document using XSL transformations provided by HealthShare Foundation that transform SDA into CCD, for example, *HSF-home*\CSP\xslt\SDA3\SDA-to-C37v23.xsl. You must write code to transform the query result from your internal database into SDA.

<span id="page-41-1"></span>See the chapter "[SDA Documents](#page-46-0)" for more details on the structure of the SDA.

# **2.8 Receiving a CCD Document and Converting it to an Internal Format**

If you receive a CCD document and wish to parse it and store its contents in an internal database, apply the provided transformation from CCD to SDA, for example, *HSF-home*\CSP\xslt\SDA3\CDA-to-SDA.xsl, and then write code to transform the SDA into your internal database format.

See the chapter "[SDA Documents](#page-46-0)" for more details on the structure of the SDA.

<span id="page-41-0"></span> } }

<span id="page-42-0"></span>**3**

# **Registry Settings for IHE Communication**

In addition to configuring your Ensemble productions for IHE, you must create certain registry entries to facilitate IHE communication. Entries must be made in the:

- **•** [Service Registry](#page-42-1)
- **•** [OID Registry](#page-43-0)
- <span id="page-42-1"></span>**•** [Configuration Registry](#page-44-0)

See the *[HealthShare Foundation Administration Guide](#page-0-0)* for details on how the create registry entries.

# **3.1 Sample Service Registry Entries for IHE**

#### **PIXv3.Consumer**

Web address of the PIX consumer operation on your system, where PIX queries should be routed.

http://*Your\_Server*:*Port*/csp/healthshare/*Namespace*/HS.IHE.PIXv3.Consumer.Operations.cls

#### **PIXv3.Manager**

Web address of the PIX manager endpoint on another system that you communicate with, where PIX queries should be sent.

http://*Other\_Server*:*Port*/csp/healthshare/*Namespace*/HS.IHE.PIXv3.Manager.Services.cls

#### **PDQv3.Consumer**

Web address of the PDQ consumer operation on your system, where PDQ queries should be routed.

http://*Your\_Server*:*Port*/csp/healthshare/*Namespace*/HS.IHE.PIXv3.Consumer.Operations.cls

#### **PDQv3.Supplier**

Web address of the PDQ supplier endpoint on another system that you communicate with, where PDQ queries should be sent.

http://*Other\_Server*:*Port*/csp/healthshare/*Namespace*/HS.IHE.PDQv3.Supplier.Services.cls

#### **XDSb.Registry**

Web address of the registry endpoint for your Affinity Domain, where XDS queries should be sent. There is only a single registry within a given Affinity Domain.

http://*Other\_Server*:*Port*/csp/healthshare/*Namespace*/HS.IHE.XDSb.Registry.Services.cls

#### **XDSb.Repository**

Web address of the repository endpoint on another system that you communicate with, where Provide and Register requests should be sent. There may be more than one repository within an Affinity Domain, so you may have multiple repository entries in your service registry.

http://*Other\_Server*:*Port*/csp/healthshare/*Namespace*/HS.IHE.XDSb.Repository.Services.cls

#### **XCA.Query**

Web address of the XCA responding gateway service on your system, where inbound XCA queries should be routed.

http://*Your\_Server*:*Port*/csp/healthshare/*Namespace*/HS.IHE.XCA.RespondingGateway.Services.cls

#### **XCA.Retrieve**

Web address of the XCA responding gateway service on your system, where inbound XCA retrieve requests should be routed.

http://*Your\_Server*:*Port*/csp/healthshare/*Namespace*/HS.IHE.XCA.RespondingGateway.Services.cls

#### **XCA.InitiatingGateway**

Web address of the XCA initiating gateway service on your system, where outbound XCA queries should be routed.

http://*Your\_Server*:*Port*/csp/healthshare/*Namespace*/HS.IHE.XCA.InitiatingGateway.Services.cls

#### *OtherSystem***.XCPD.RespondingGateway**

Web address of the XCPD responding gateway in a foreign system. There is a single responding gateway for each foreign Affinity Domain. A separate entry is required for each Affinity Domain that may hold XCA documents.

#### *OtherSystem***.XCA.Query**

(Optional) Web address of the XCA responding gateway in a foreign system where XCA queries should be forwarded. Can be used in the XCAQueryServiceName setting in **HS.IHE.XCA.RespondingGateway.Operations** if XCA queries are handled by a different system.

#### <span id="page-43-0"></span>*OtherSystem***.XCA.Retrieve**

(Optional) Web address of the XCA responding gateway in a foreign system where XCA retrieves should be forwarded. Can be used in the XCARetrieveServiceName setting in **HS.IHE.XCA.RespondingGateway.Operations** if XCA retrieves are handled by a different system.

# **3.2 OID Registry Entries for IHE**

The following is the minimum set of OIDs required for IHE communication:

**•** A Facility OID for each facility.

- **•** An AssigningAuthority OID for the assigning authority associated with each facility (may be the same as the facility OID).
- **•** A HomeCommunity OID for the home community.
- **•** An AssigningAuthority OID for the home community (may be the same as the home community OID).
- **•** HomeCommunity OIDs for other communities.
- **•** A Repository OID for each XDS repository.
- **•** A Device OID for the PIXv3Manager device.
- **•** A Device OID for the PIXv3Consumer device.
- <span id="page-44-0"></span>**•** Facility and AssigningAuthority OIDs for external facilities and assigning authorities.

# **3.3 Configuration Registry Entries for IHE**

The following is the minimum set of configuration registry entries required for IHE communication:

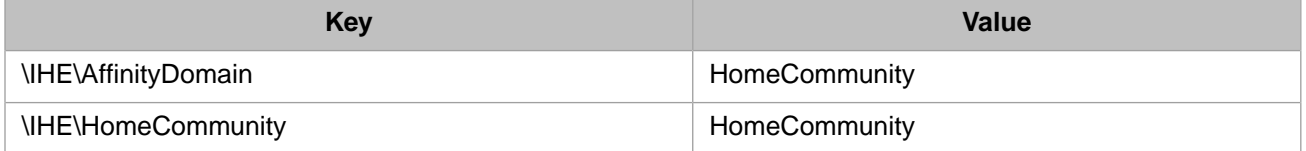

# <span id="page-46-0"></span>**4 SDA Documents**

SDA (Summary Document Architecture) is an InterSystems format based on CDA (Clinical Document Architecture). This is the format used to represent patient data in HealthShare Foundation.

Information in SDA format is represented by a Caché object that consists of instances of HS.SDA3.Patient, HS.SDA3.Encounter, and other Caché classes. These classes are XML-enabled. You must convert your patient record query result into the SDA XML format in order to use the provided transformations from SDA into the various CCD formats.

<span id="page-46-1"></span>**Note:** This version of HealthShare Foundation is based on SDA3, but previous versions were based on SDA(2). This section describes SDA3, which InterSystems strongly recommends that you use.

# **4.1 The Basic XML Structure of an SDA Document**

The major sections in an SDA document are as follows:

```
<Container>
   <Patient>
   <Encounters>
   <AdvanceDirectives>
   <Alerts>
   <Allergies>
   <Appointments>
   <Problems>
   <Diagnoses>
   <Documents>
   <LabOrders>
   <RadOrders>
   <OtherOrders>
   <Medications>
   <Vaccinations>
   <Observations>
   <PhysicalExams>
   <Procedures>
   <FamilyHistories>
   <IllnessHistories>
   <SocialHistories>
   <CustomObjects>
</Container>
```
The following rules apply to an SDA document:

- 1. There is a single <Patient>.
- 2. <Patient> is required and must be the first entry (after properties of the <Container> such as <Action> or <EventCode>).
- 3. All sections other than <Patient> are optional.
- 4. All sections other than patient may contain multiple entries, for example:

```
 <Procedures>
     <Procedure>
 ...
     </Procedure>
     <Procedure>
 ...
 </Procedure>
  </Procedures>
```
- 5. <Encounters>, if included, must appear directly after <Patient>.
- 6. All other sections may appear in any order.
- <span id="page-47-0"></span>7. Any entry may optionally reference an encounter number. In this case, <Encounters> must be included and must contain an <Encounter> with that <EncounterNumber>.

# **4.2 The Patient in SDA**

The HS.SDA3.Patient class represents the patient. This class contains properties that store information like the following:

- Demographic information and other basics, for example: name, a list of addresses, gender, marital status, race, religion, and so on
- **•** Patient numbers

<span id="page-47-1"></span>The following table shows the properties of HS.SDA3.Patient. Some of these properties are simple (for example, strings), some are complex objects which contain properties of their own, and some are lists of complex objects:

#### *Table 4–1: Properties in HS.SDA3.Patient*

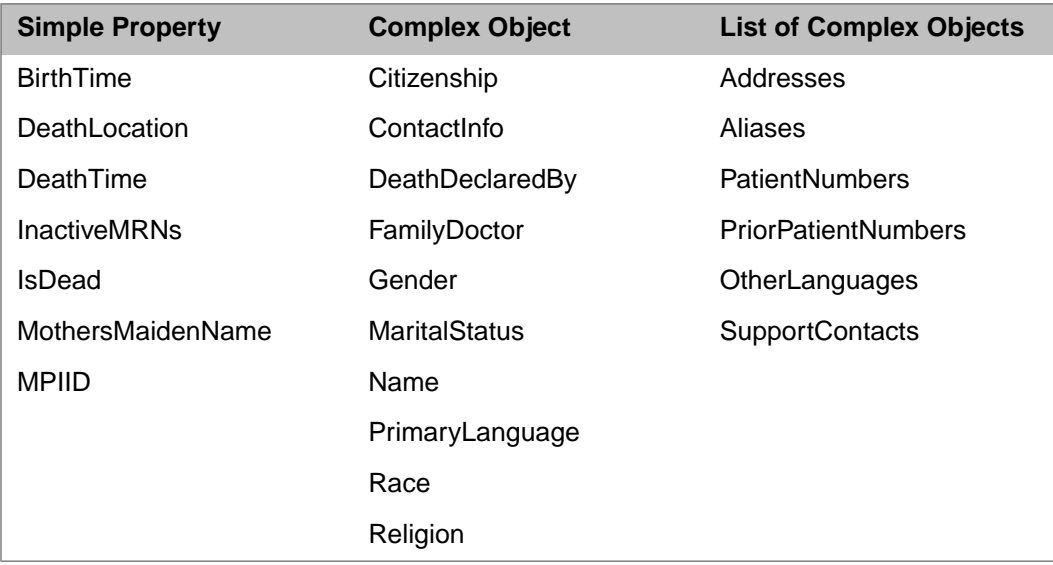

# <span id="page-48-0"></span>**4.3 Encounters in SDA**

An encounter encompasses all of the medical information related to a specific medical incident. The HS.SDA3.Encounter class represents a medical encounter of a patient. Other sections in the SDA, representing orders, procedures, exams and the like can refer to the encounter number, and thus be tied together.

<span id="page-48-2"></span>The following table shows the properties of HS.SDA3.Encounter, some of which are simple (for example, strings), some of which are complex objects (containing properties of their own), and some of which are lists of complex objects:

### *Table 4–2: Properties in HS.SDA3.Encounter*

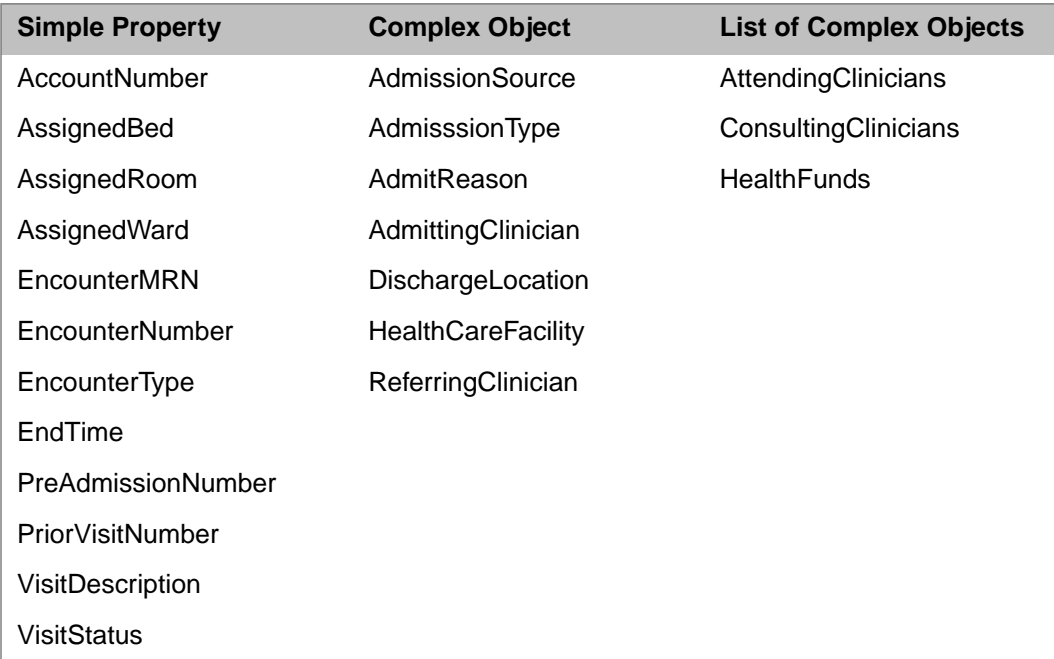

# <span id="page-48-1"></span>**4.4 For More Information on SDA**

For complete details on the SDA model, see the class reference for HS.SDA3.Container and the other classes in the HS.SDA3 package.

To access the class reference for the SDA classes:

- 1. Go to the documentation home page by selecting **Documentation** from the HealthShare Foundation cube.
- 2. Select **Class Reference** from the list at the top of the documentation home page.
- 3. Using the drop-down list at the top of the left-hand pane, change to the HSLIB namespace.
- 4. Uncheck **System Classes**.
- 5. Drill down the hierarchy of package names to HS, then SDA3 and then to the class of interest.

To generate an XML schema document (XSD) for SDA, run the following utility in the HSLIB namespace:

Do ##Class(HS.SDA3.Container).ExportXMLSchema()

The utility will ask for a filename. Enter the name of the file and include the .xsd extension.

# <span id="page-50-0"></span>**5 Auditing**

<span id="page-50-1"></span>HealthShare Foundation offers all of the auditing capabilities of Caché and Ensemble. In addition, it can send audit messages to an ATNA repository.

# **5.1 Basic Auditing**

<span id="page-50-2"></span>The HS.Audit.Consolidation.Service is an Ensemble business service that batches audit events and periodically updates the Caché audit logs. To set up auditing, enable this business service in your HealthShare Foundation production.

# **5.2 ATNA Auditing**

To add ATNA auditing:

- 1. Add one of the following business operations to your HealthShare Foundation production:
	- **•** HS.IHE.ATNA.SecureApplication.TCP.Operations
	- **•** HS.IHE.ATNA.SecureApplication.UDP.Operations
- 2. Configure the ATNA operation to communicate with your ATNA repository via TCP or UDP as appropriate.
- 3. Set AuditAlertOperations in the HS.Audit.Consolidation.Service to the name of the business operation you installed in step 1.
- 4. Optionally edit the contents of the ExcludeUsers field in the HS.Audit.Consolidation.Service to control which events are audited.